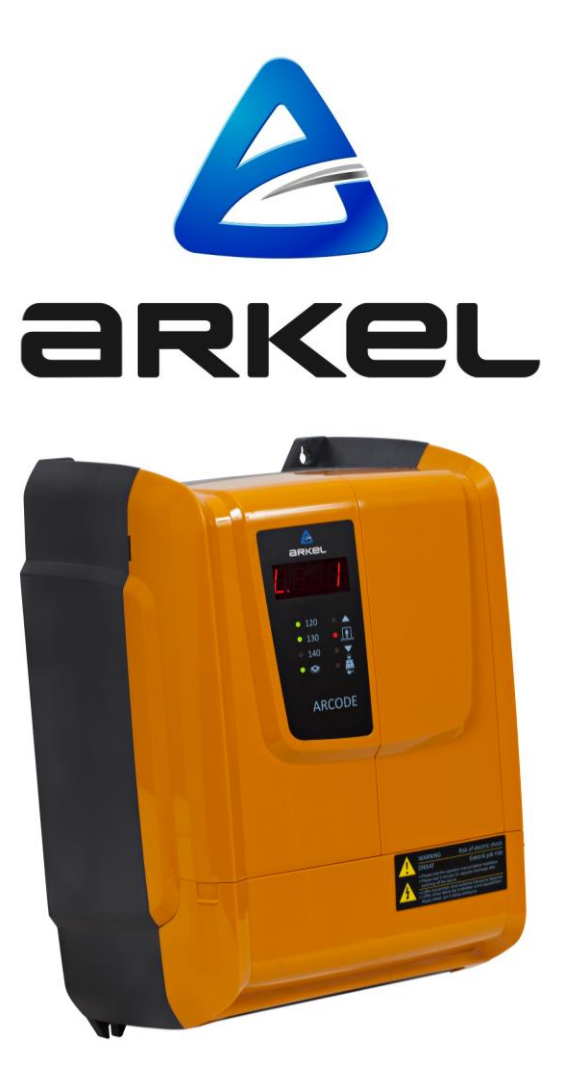

# **ARCODE**

ИНТЕГРИРОВАННАЯ СИСТЕМА УПРАВЛЕНИЯ ДЛЯ ЛИФТОВ С ТЯГОВЫМ ПРИВОДОМ

*[РУКОВОДСТВО ПО БЫСТРОМУ ЗАПУСКУ И НАСТРОЙКЕ](#page-2-0)*

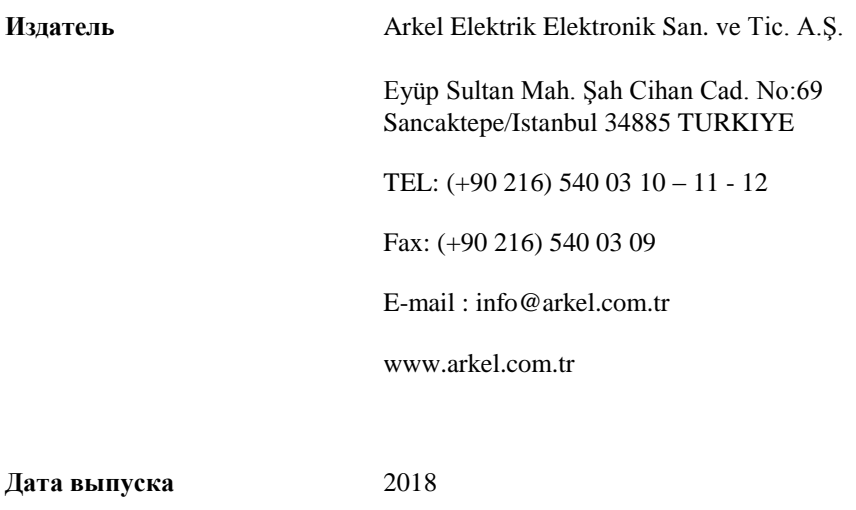

**Версия документа** V1.8

Данный документ создавался как руководство для пользователей и заказчиков Arkel. Копирование, передача, распространение части или всей информации, приводимой в документе в любой форме, без письменного разрешения Arkel запрещено. Arkel оставляет за собой право вносить изменения в продукцию, описываемую в данном документе без предварительного уведомления.

Arkel не несет ответственности за возможные ошибки, приведенные в данном руководстве, а также за последствия этих ошибок.

### <span id="page-2-0"></span>**ШАГ-1: МОНТАЖ И УСТАНОВКА ОСНОВНЫХ УЗЛОВ**

Установите на свои места шкаф управления ARCODE, тормозной резистор, блок аккумуляторных батарей и ИБП (при наличии).

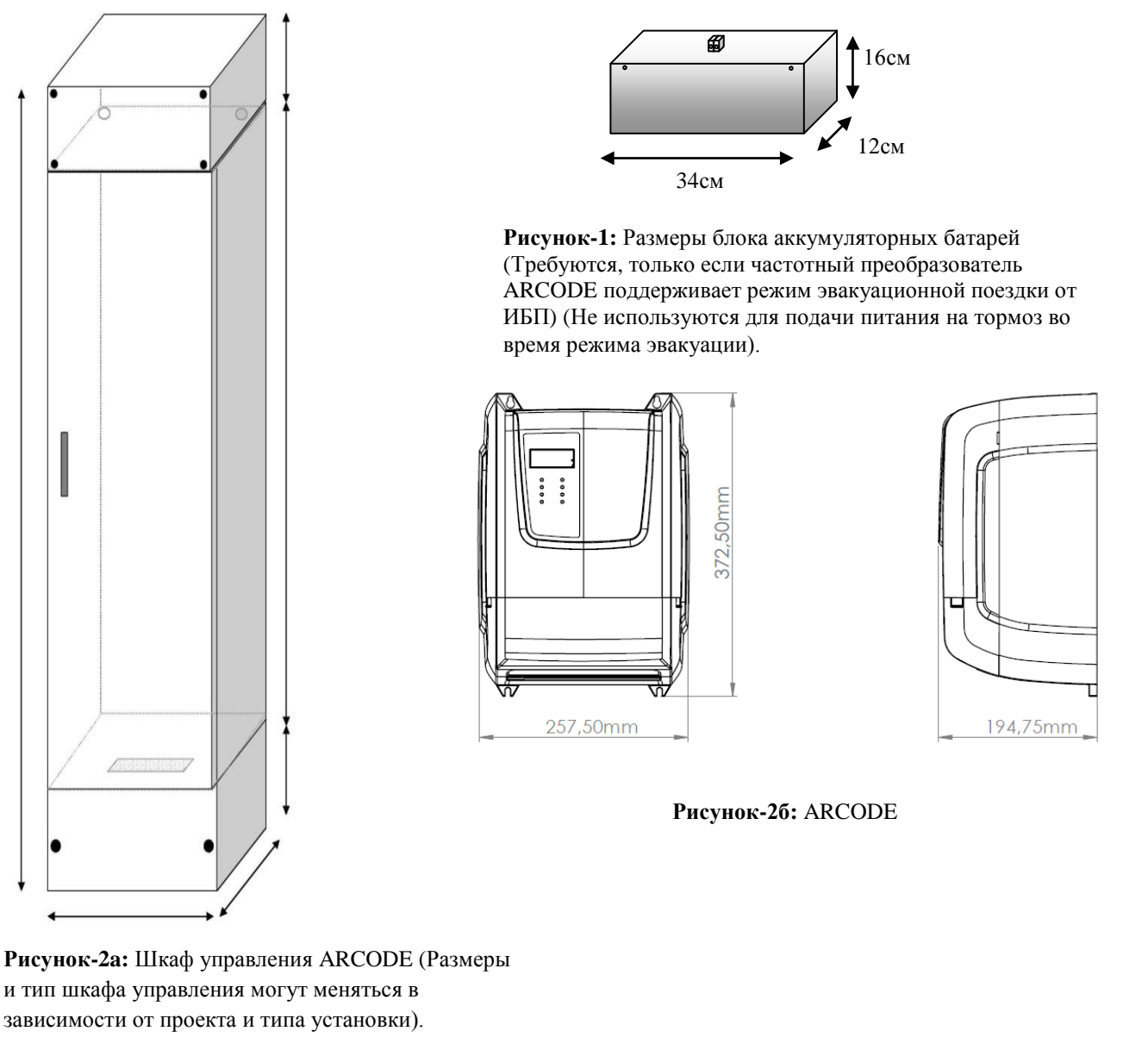

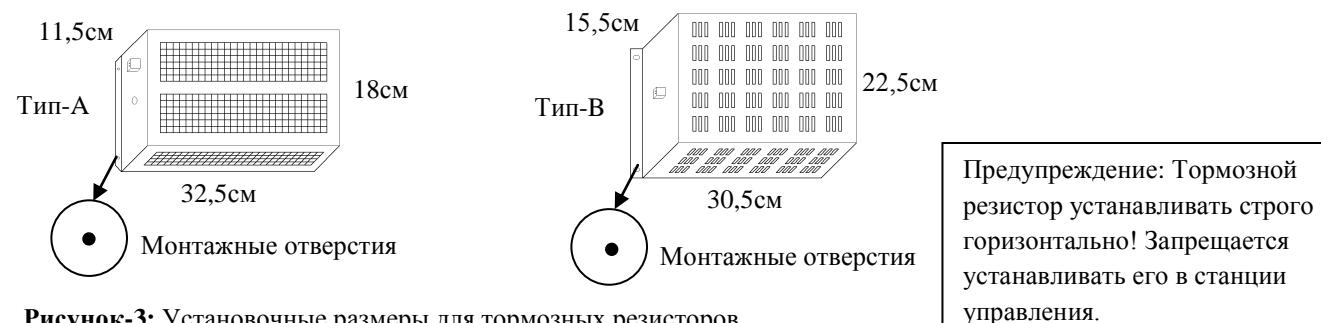

**Рисунок-3:** Установочные размеры для тормозных резисторов Типа-А и Типа-В

### **ШАГ-2: СОЕДИНЕНИЯ ДВИГАТЕЛЯ**

Подключите силовое питание, терморезистор двигателя PTC, контакты тормозных катушек и микровыключатели контроля срабатывания тормоза, вентилятор охлаждения двигателя, энкодер, тормозной резистор и аккумуляторный блок с UPS (при необходимости).

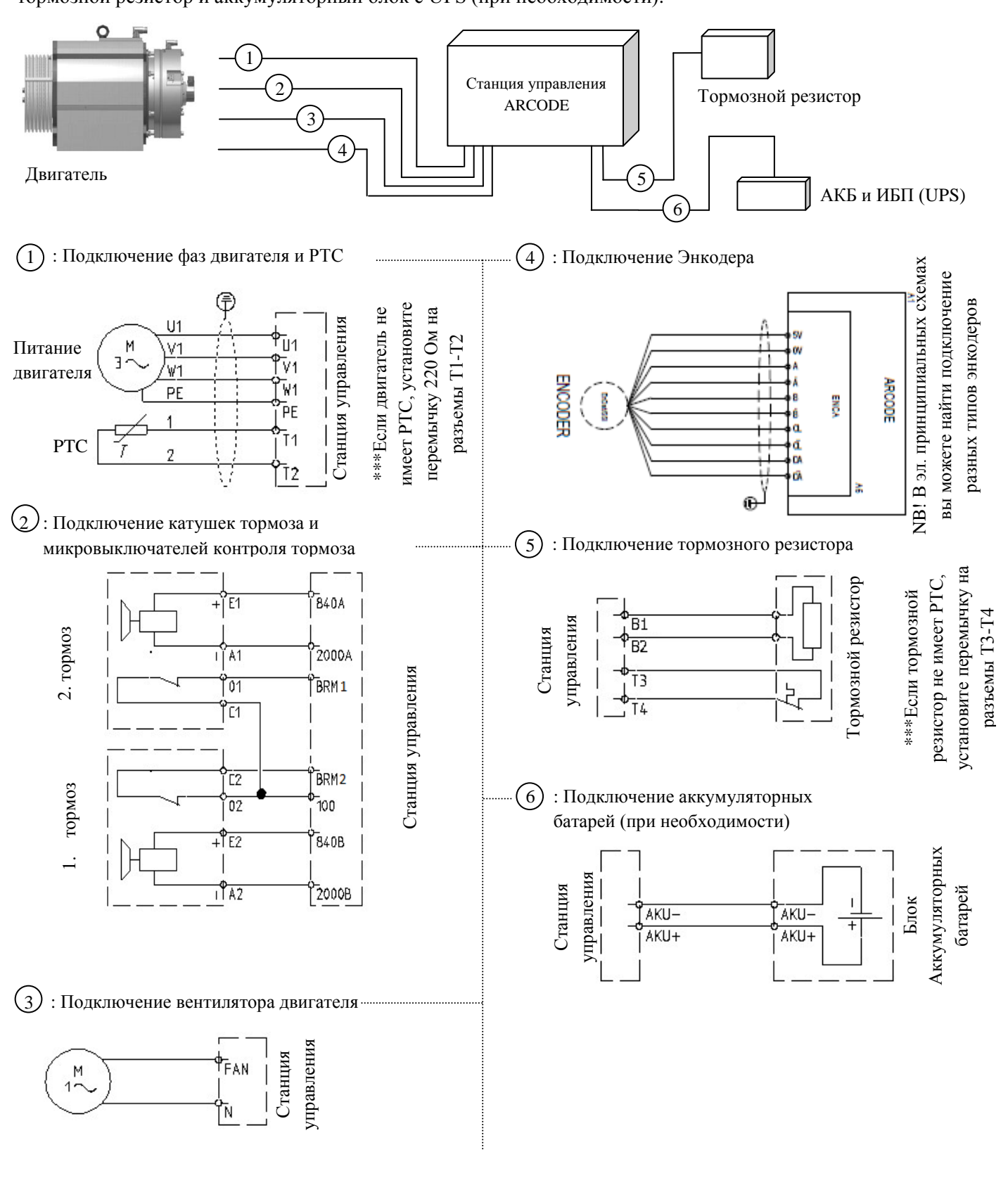

**Рисунок-4:** Подключение двигателя, тормоза, вентилятора, тормозного резистора и аккумуляторов

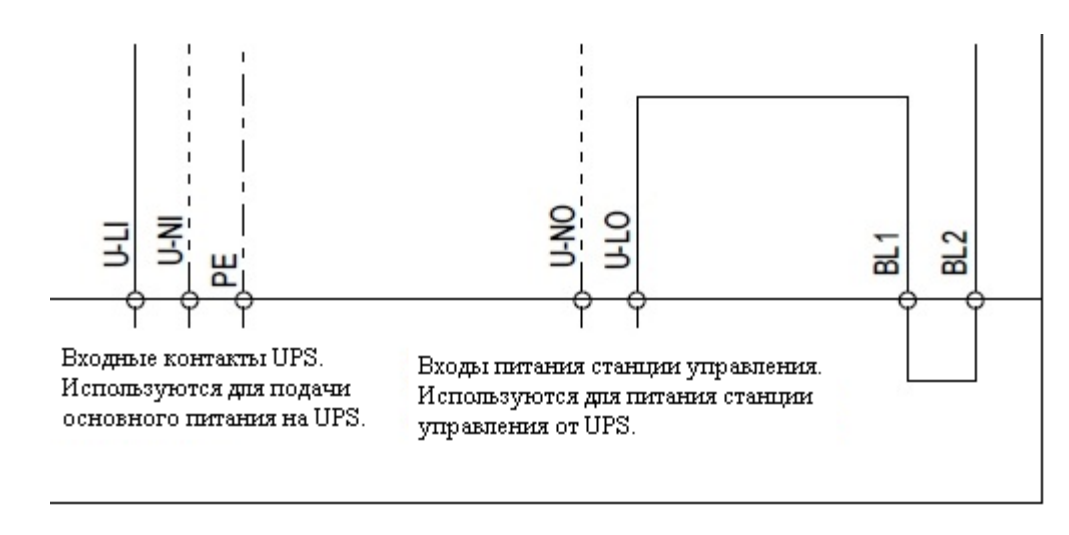

**Рисунок-5:** Подключение ИБП (UPS)

\*\*\*Если станция управления поставляется с ИБП (UPS) фирмы SERVOSAN, данные подключения выполнять не нужно.

\*\*\*Если Вы не используете ИБП (UPS), то Вам необходимо установить перемычки между разъемами (U-LI - U-LO) и (U-NI - U-NO) используя кабель соответсвующего сечения. В противном случае, вы не сможете включить ARCODE.

### **ШАГ-3: ПОДГОТОВКА К АВТОНАСТРОЙКЕ**

Автонастройка ARCODE выполняется до первоначального запуска лифта. Во время процесса автонастройки, ARCODE изучает и записывает параметры двигателя. В процессе автонастройки, двигатель управляется вручную с пульта ревизии МП. Для того, чтобы двигатель начал двигаться с пульта ревизии, необходимо выполнить следующие соединения:

- Подключите силовое питание станции управления (L1, L2, L3, N, PE).
- Установите перемычки на следующих разъемах цепи безопасности (см. Рисунки ниже).

Разъемы в станции управления

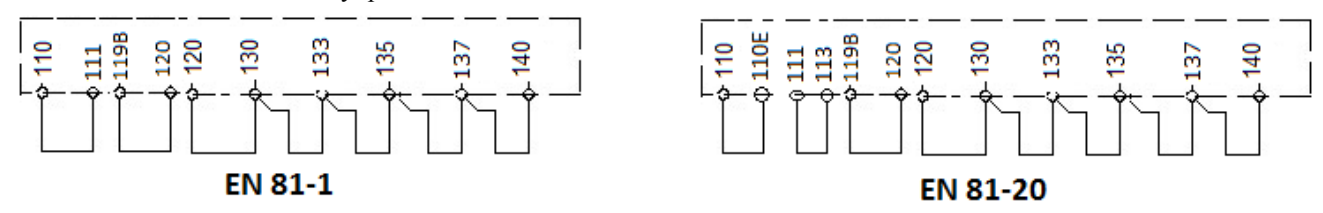

**Рисунок-6:** Перемычки цепи безопасности

 Установите перемычки на коррекционные предконцевые датчики верха (818) и низа (817) на 100 (+24В) разъем на соединительной плате KBK-12&13.

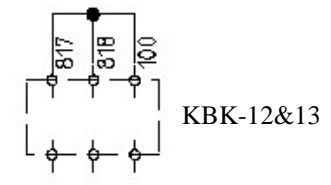

**Рисунок-7a:** Перемычка на предконцевые датчики 817 и 818

 Установите перемычки на пульты ревизии крыши кабины (869) и пульт ревизии приямка (868) на разъем 100 (+24В) на соединительной плате KBK-12 и 13.

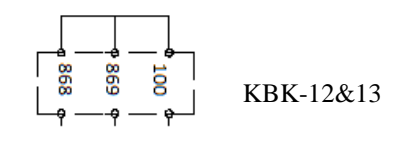

**Рисунок-7b:** Перемычка на сигналы инспекции

Примечание: Если система управления не соответствует стандарту EN81-20, и в системе не предусмотрен пульт ревизии приямка, то устанавливать перемычку между разъемами 868 – 100 не требуется.

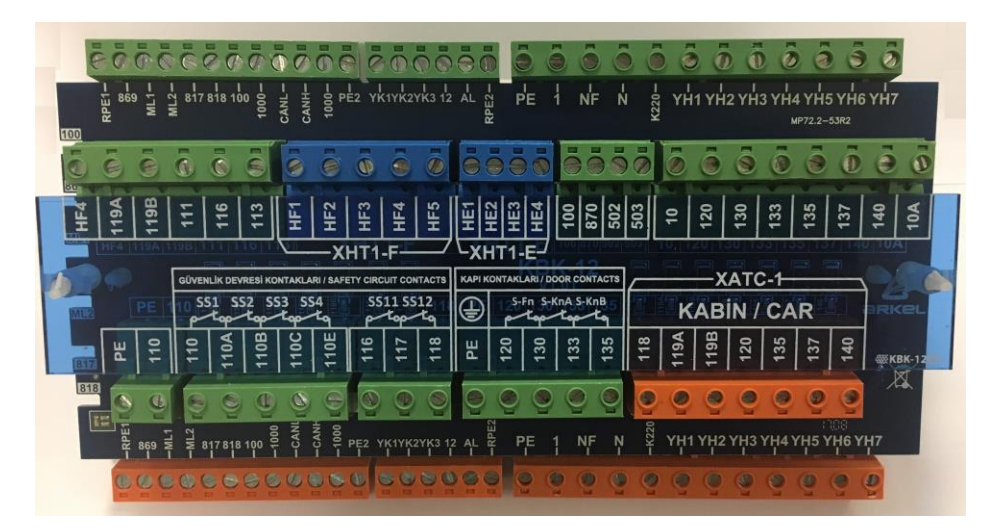

**Рисунок-8a:** Соединительная плата KBK12&13

 Соединительная плата KBK12&13 используется для всех необходимых соединений в шахте. Плата включает в себя все соединения цепи безопасности, входы/выходы CAN-шины, и соединения кабины. Для более быстрого выполнения соединений, все разъемы, коннекторы и кабеля имеют соответствующие маркировки.

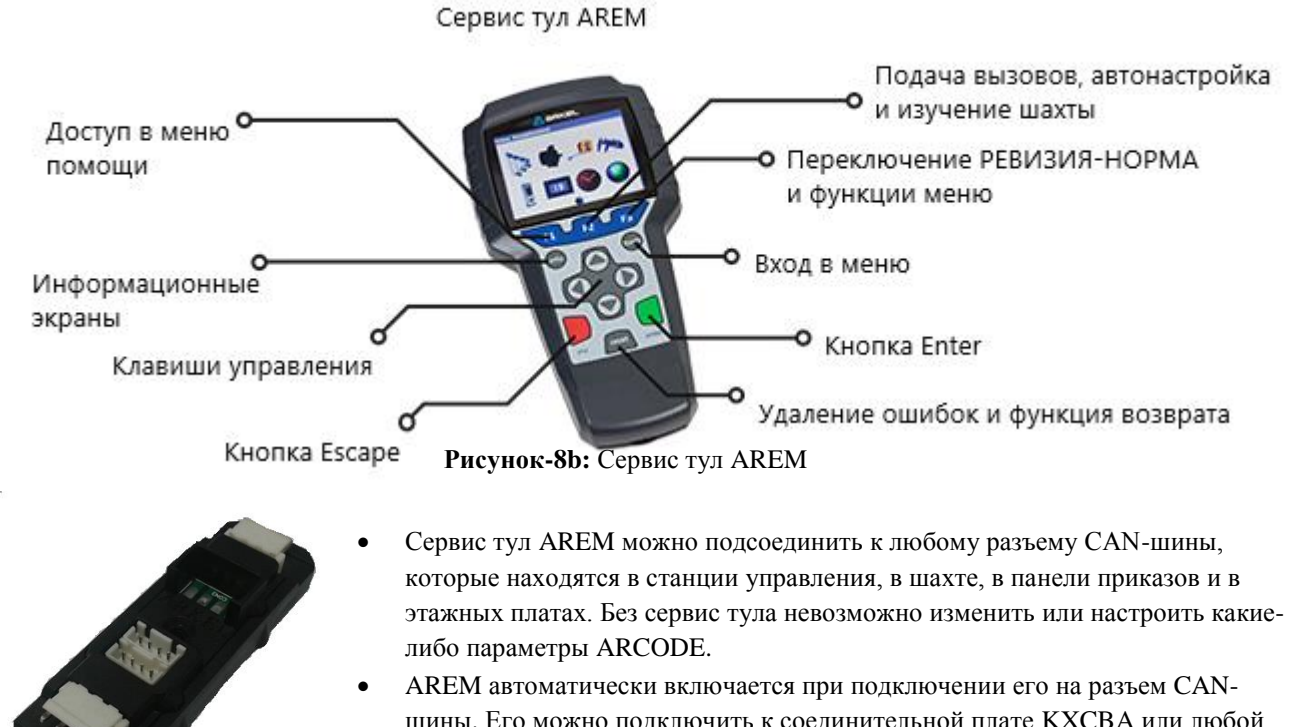

шины. Его можно подключить к соединительной плате KXCBA или любой другой точке доступа CAN-шины. При первом запуске ARCODE, необходимо обновить его прошивку при помощи сервис тула AREM. (См. Приложение-1 Обновление ПО).

**Рисунок-8с:** Разъем KXCBA CAN-шины

 Переведите пульт ревизии МП в положение «Инспекция». Так Вы сможете управлять двигателем с кнопок пульта ревизии.

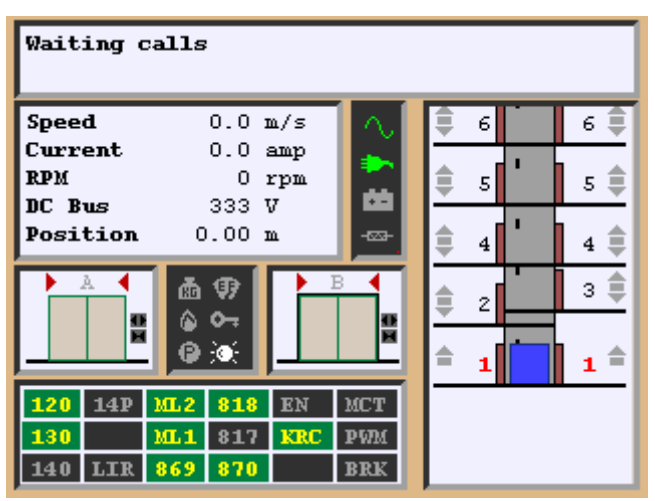

**Рисунок-9a:** Основной экран

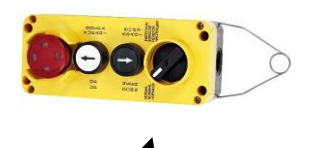

Переключатель режимов

**Рисунок-8d:** Ручной пульт ревизии

- Поверните выключатель **SMP** для подачи силового питания.
- На экране AREM появится картинка как на Рисунке-9а (Если AREM подключен к CANшине).

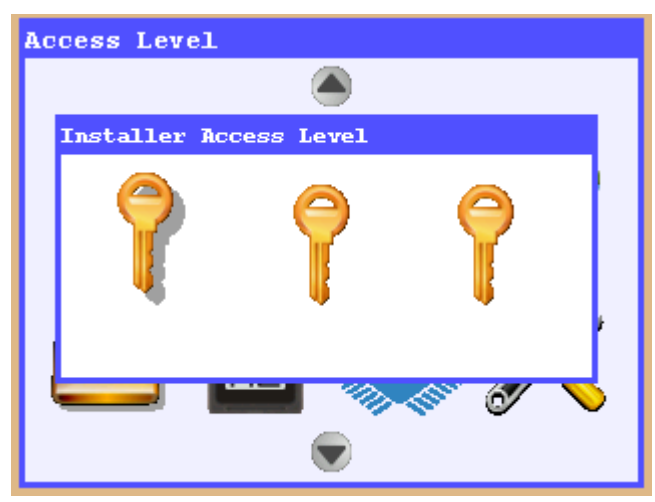

**Рисунок-9b:** Уровни доступа

**Device Parameters** 

- Для входа в меню нажмите кнопку "**Tools**" на AREM.
- При первом запуске AREM, при нажатии кнопки "**Tools**" вы увидите окно как на Рисунке-9b. Пользование сервис тулом AREM предусматривает три разных уровня доступа для пользователей - "**Наладчик**", "**Механик**" и "**Гость**". Уровень доступа "**Наладчик**" предоставляет доступ ко всем настройкам и функционалу ARCODE. По умолчанию, при первом запуске, пароль для всех уровней доступа "**000000**". После ввода пароля, нажмите кнопку "Enter".

 При входе в это меню, выберите стрелками на AREM пункт "**Параметры устройства**" и нажмите кнопку Enter чтобы зайти в это меню.

**Рисунок -9c:** "Параметры устройства"

```
EBasic settings
 Elevator description
 Device Class
 « Number of floors
 « Mains voltage (phase to phase)
 * Mains frequency
 * Operation mode
⊞Machine plate information
HDriver settings
⊞Shaft learning settings
\pm Programmable inputs
\boxplus Programmable outputs
⊞Door settings
⊞DBR board functions
```
**Рисунок-10a:** "**Меню параметров**"

- Проверьте параметры "**Количество остановок**", "**Сетевое напряжение**".
- В параметре "**Режим работы**" должен быть выбран пункт "**Только режим инспекции**". (В соответствии с нормами EN81-20, если определенные входы аварийных сигналов подключены на переферийные устройства, а связь между этими устройствами и основным контроллером не осуществляется, система блокирует лифт (Er98). Когда в данном параметре выбран пункт «**Только режим инспекции**», система игнорирует эти сигналы и не выдает никаких ошибок.
- В ветке параметров «**Информация с шильды двигателя**» необходимо ввести соответствующую информацию о двигателе.

| ⊞Basic settings<br>$\boxplus$ Machine plate information |
|---------------------------------------------------------|
| $\boxdot$ Driver settings                               |
| Motor auto-tuning done                                  |
| « Motor direction                                       |
| ⊟Travel curve settings                                  |
| * Maximum travel speed                                  |
| * Inspection mode speed                                 |
| * Recall speed                                          |
| ∗ Comfort level                                         |
| $\boxplus$ PID Control settings                         |
| ⊞Brake and motor timings                                |
| ⊞Anti-rollback                                          |
| ⊞Motor encoder settings                                 |

**Рисунок-10b:** "**Движение по шахте**"

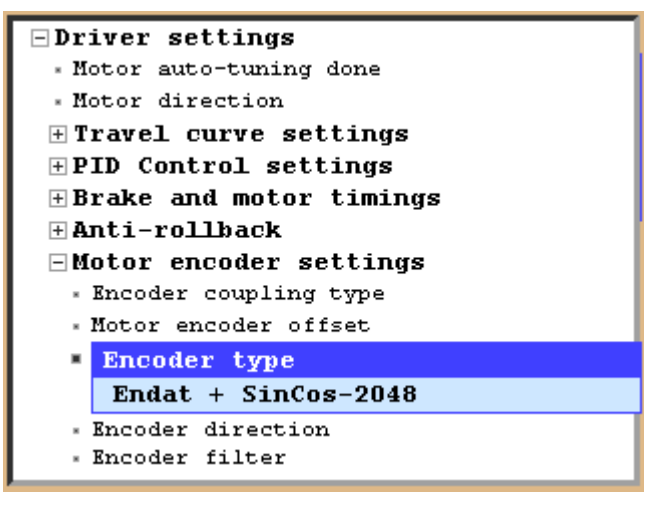

**Рисунок -10c:** "**Настройки энкодера двигателя**"

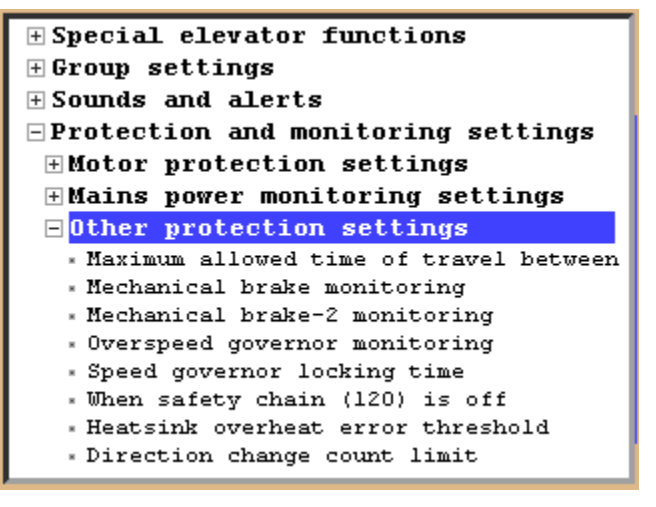

**Рисунок -10d:** "**Отслеживание тормозов**"

- Установите настройки параметров "**Максимальная скорость**", "**Скорость ревизии**" и **"Скорость инспекции МП"** которые находятся в ветке параметров "**Движение по шахте**" в соответствии с характеристиками двигателя.
- Значение номинальной скорости, указанной на шильде двигателя является значением для параметра «**Максимальная скорость**».

 $\bullet$ 

 В ветке параметров «**Энкодер**» найдите параметр «**Тип энкодера**» и выберете соответствующий тип энкодера, который установлен у Вас на двигателе.

 Если двигатель не имеет микровыключателей отслеживания тормоза(-ов) или же они пока не подключены, тогда в ветке параметров «**Защита и контроль**» **=>** «**Другие защиты**» найдите параметры «**Контроль тормоза**» и «**Контроль тормоза-2**» и установите там значение «Выкл».

## **ШАГ-4: АВТОНАСТРОЙКА ДВИГАТЕЛЯ**

 После выполнения настроек, приведенных выше, вернитесь в предыдущее меню, нажав на сервис туле кнопку ESC. При нажатии кнопки ESC вы увидите следующее окно предупреждения "**Сохранить изменения?"**. Выберите пункт "**Да**" и вернитесь в основное меню настроек.

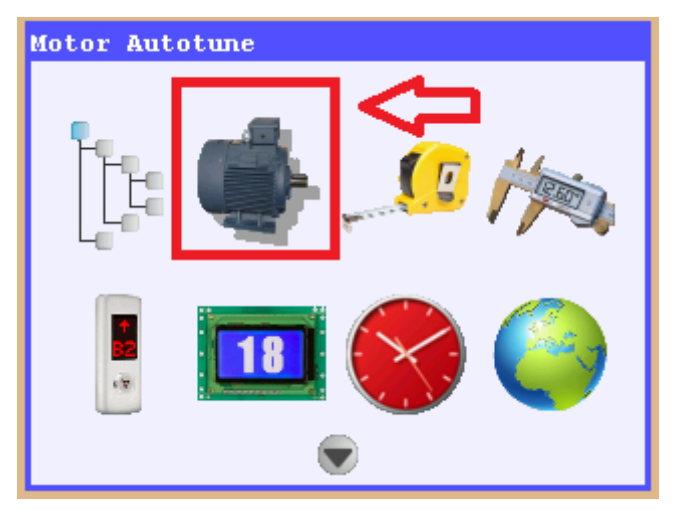

 ARCODE может произвести автонастройку двигателя в двух ситуациях: с накинутыми тросами и без них. Зайдите в меню «**Автонастройка**» нажав кнопку Enter на сервис туле.

#### **Рисунок-11a:** Экран автонастройки

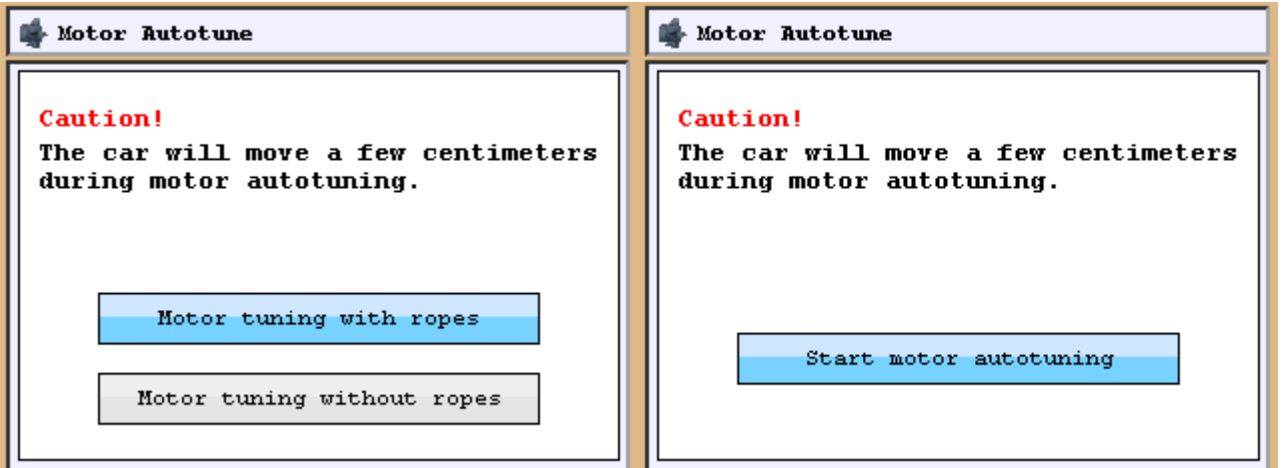

Рисунок-11b: Экран автонастройки для **синхронного** двигателя Рисунок-11c: Экран автонастройки для **Асинхронного** двигателя

- При нажатии кнопки Enter, если у вас синхронный двигатель, то у вас появится экран как на Рисунке-11b, если же у Вас асинхронный двигатель, то у вас появится экран как на Рисунке-11с, с одной опцией. При выборе соответствующей опции и нажатии кнопки Enter, Вы увидите следующее сообщение «**Переведите выключатель пульта ревизии МП в ИНСПЕКЦИЮ**»
- Переведите выключатель пульта ревизии МП, который находится в шкафу управления, в ИНСПЕКЦИЮ. Нажимайте кнопки вверх/вниз на пульте до появления сообщения на экране сервис тула «**Автонастройка двигателя завершена**». Если Вы отпустите кнопки на пульте до окончания автонастройки, Вам придется повторить процедуру автонастройки заново.
- Обратите внимание: ARCODE не начнет автонастройку, если пульт ревизии на крыше кабины переведен в Инспекцию. Для автонастройки необходимо перевести в инспекцию именно пульт ревизии МП.
- После завершения автонастройки двигателя, кнопками движения проверьте направление вращения двигателя.
- Если у Вас перепутано направление вращения двигателя при нажатии кнопок вверх/вниз на пульте ревизии, тогда Вам необходимо в параметре «**Направление вращения двигателя**» установить другое значение: Если в параметре «**Направление вращения вдигателя**» выбран пункт «**По часовой стрелке**», тогда нужно выбрать пункт «**Против часовой стрелки**» и, соответственно, наоборот.

- Если двигатель вращается в правильном направлении, тогда Вы можете пропустить пункт, описанный выше.
- Удалите перемычки с разъемов цепи безопасности 110-140 (см. Рисунок-6).
- Удалите перемычки на предконцевые коррекционные датчики 817 и 818. (см. Рисунок-7a).

## **ШАГ-5: ПОДГОТОВКА К НОРМАЛЬНОЙ РАБОТЕ**

- Выполните оставшийся механомонтаж лифта и выполните подключение проводки кабинного шкафа управления, блока приямка и проводку цепи безопасности.
- Установите круглые магниты для нижнего коррекционного датчика SKSR1. Провод магнитного датчика подключается на разъемы 100 и 817 на плате IBC-S. Установка магнитов для нижнего коррекционного датчика показана на рисунке ниже (См. Рисунок-12). Необходимое расстояние между магнитами указывается на экране AREM в меню «Обучение по шахте».

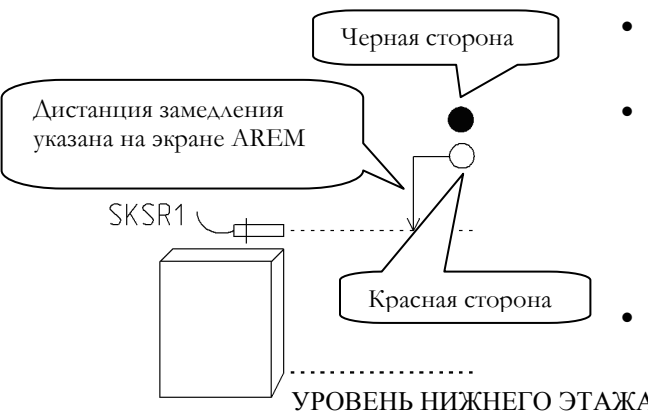

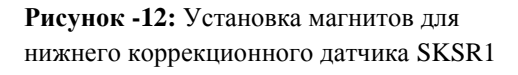

- Переместите кабину на нижний этаж. Кабина должна быть практически в уровне этажного пола.
	- Установите круглый магнит красной стороной, выше датчика SKSR1 на необходимое расстояние замедления. Это означает, что к моменту, когда кабина подходит к нижнему этажу, должен сработать этот датчик.

 Чуть повыше первого магнита с красной стороной установите второй магнит, но уже **черной** стороной. УРОВЕНЬ НИЖНЕГО ЭТАЖА Это означает, что сигнал нижнего этажа должен пропасть при выходе из зоны нижнего этажа. Расстояние между магнитным датчиком и магнитами должно составлять **1-2 см**.

Установите круглые магниты для верхнего коррекционного датчика SKSR2. Провод магнитного датчика подключается на разъемы 100 и 818 на плате IBC-S. Установка магнитов для верхнего коррекционного датчика показана на рисунке ниже (См. Рисунок-13).

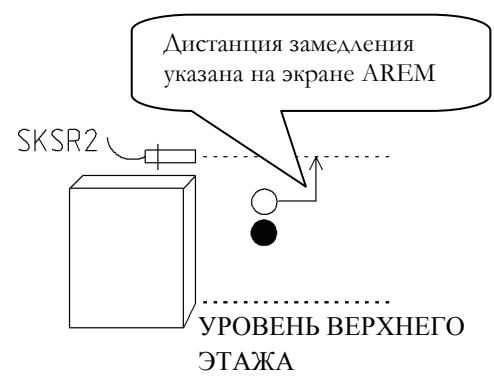

**Рисунок -13:** Установка магнитов для нижнего коррекционного датчика SKSR2

- Переместите кабину на верхний этаж. Кабина должна быть практически в уровне этажного пола.
- Установите круглый магнит красной стороной, ниже датчика SKSR2 на необходимое расстояние замедления. Это означает, что к моменту, когда кабина подходит к верхнему этажу, должен сработать этот датчик.
- Чуть пониже первого магнита с красной стороной установите второй магнит, но уже **черной** стороной. Это означает, что сигнал верхнего этажа должен пропасть при выходе из зоны верхнего этажа. Расстояние между магнитным датчиком и магнитами должно составлять **1-2 см**.

 Установите прямоугольные магниты точных остановок для датчиков точных остановок SML1 и SML2. Провода датчиков точной остановок подключается на разъемы ML1-ML0-1000 и ML2-ML0-1000 соответственно.

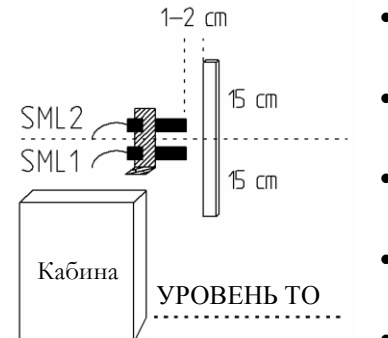

- Переместите кабину на любой крайний этаж, так чтобы уровень пола кабины совпадал с уровнем пола этажа.
	- Установите прямоугольный магнит ровно посередине напротив магнитных датчиков ТО.
		- Расстояние между магнитными датчиками и магнитами должно составлять **1- 2 см**.
	- **30-сантиметровый прямоугольный магнит необходимо зафиксировать в неподвижном положении при помощи клея или винтами.**
	- Повторить процедуру для каждого этажа.

**Рисунок -14:** Установка магнитов для датчиков точной остановки SML1-SML2

- Если двигатель имеет микровыключатели мониторинга тормоза(-ов), подсоединенные на разъемы BRM и BRM2 (См. Рисунок 4-2), тогда в ветке параметров «**Защита и контроль**» **=>** «**Другие защиты**» найдите параметры «**Контроль тормоза**» и «**Контроль тормоза-2**» и установите там значение «Вкл».
- Также, в параметре «**Основные настройки**»=>«**Режим работы**» нужно выбрать пункт «**Нормальная работа**».

### **ШАГ-6: ИЗУЧЕНИЕ ШАХТЫ И ОБУЧАЮЩИЙ ПРОГОН**

- Системе управления ARCODE перед запуском лифта в нормальную работу требуется провести специальную обучающую поездку по шахте. Она выполняется единожды. Перед выполнением данного обучающего прогона убедитесь в наличии всех магнитов по шахте и в правильности работы магнитных датчиков. Магниты и датчики нужны для системы позиционирования энкодера.
- Выберите иконку «**Изучение шахты»** в меню настроек и нажмите кнопку Enter. Для запуска обучающего прогона по шахте Вы можете нажать кнопку **F2.**

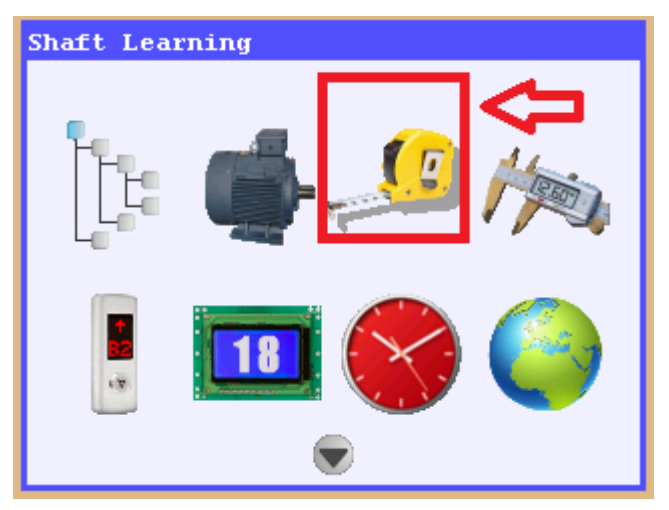

**Рисунок -15a:** Изучение шахты

- Для начала выполнения обучающего прогона должны быть соблюдены следующие условия: Лифт не должен быть в режиме инспекции, а цепь безопасности должна быть полностью собрана (замкнута). Если условия не соблюдены, то на экране AREM появится соответствующее предупреждение.
- Местоположение кабины в момент начала обучающего прогона не имеет значения. При начале обучающего прогона, кабина поедет вниз со скоростью вдвое меньшей максимальной скорости движения.
- Для того чтобы прервать обучающий прогон нажмите аварийную кнопку СТОП, либо же переведите лифт в режим инспекции.
- Время выполнения обучающего прогона зависит от высоты шахты. Наблюдать процесс обучающего прогона вы можете наблюдать на экране AREM.

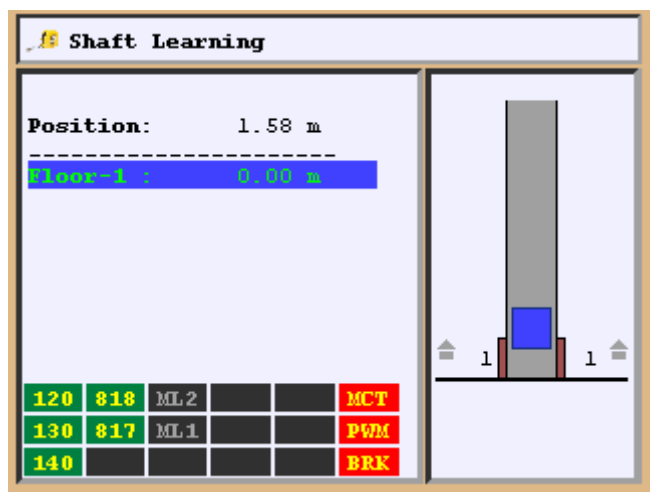

**Рисунок -15b:** Обучающий прогон по шахте

 По завершению обучающего прогона по шахте, на экране AREM высветится сообщение «**Изучение шахты завершено**». После этого вернитесь в основное меню. Изученные значения сохранятся автоматически.

| Waiting calls                                                                       |                                                  |                  |                                 |        |        |
|-------------------------------------------------------------------------------------|--------------------------------------------------|------------------|---------------------------------|--------|--------|
| <b>Speed</b><br>Current<br><b>RPM</b><br>DC Bus<br><b>Position</b> $0.00 \text{ m}$ | $0.0 \text{ m/s}$<br>$0.0$ amp<br>0<br>336 V     | rpm              | ☜                               | 5<br>4 | 5      |
| À<br>플                                                                              | 9<br>楍<br>-96                                    |                  | 쁰                               | з<br>2 | з<br>2 |
| 14P<br>120<br>130                                                                   | ML2<br>818<br>ı<br>ML1<br>817<br>140 LIR 869 870 | EN<br><b>KRC</b> | MCT<br><b>PWM</b><br><b>BRK</b> |        |        |

**Рисунок -16:** Коррекционный рейс

Car and Landing Calls

**Рисунок -17:** Экран «**Вызова и приказы**»

- По завершению обучающего прогона по шахте, кабина автоматически переместится на первый этаж. Картинка кабины появится на экране AREM (См. Рисунок-16) по достижению первого этажа. Каждый раз при рестарте системы кабина будет ехать определяться на первый этаж.
- Проверьте правильность, записанного в память контроллера, расположения этажей по шахте, путем имитации приказов. Дать команду приказа можно 2-мя способами. Нажав кнопку **F2,** а затем нажмите клавишу вверх или вниз на пульте AREM столько раз, на сколько этажей вверх/вниз Вам нужно переместить кабину.
- Второй метод нажмите кнопку «**Info**» на сервис туле AREM, когда вы находитесь на основном экране (См. Рисунок-16).
- Выберите иконку «**Вызова и приказы**» и нажмите кнопку Enter.
- **•** Используйте стрелки направления на AREM для выбора нужного приказа и нажмите кнопку Enter для подтверждения приказа. Кабина начнет движение на выбранный этаж.

### **ШАГ-7: НАСТРОЙКИ ЭТАЖНЫХ КОНТРОЛЛЕРОВ И КАБИННЫХ ПРИКАЗОВ**

#### **Кабинные приказы:**

 Платы CPC или CPC-T (Car Panel Controller – Контроллер панели приказов) используются для регистрации приказов. Эти платы подключаются кабелем последовательной передачи данных на плату IBC-S (Инспекционный шкаф управления кабины). При положении выключателей DIP-переключателя так, как приведено в Приложении-1, какой-либо дополнительной настройки для приказов не требуется. (Примечание: Настройки DIP-переключателя для плат CPC и CPC-T отличаются друг от друга).

#### **Этажные вызова:**

 ARCODE может принимать этажные вызова обоими способами: последовательное соединение (CAN-шина) и параллельное. Для параллельного соединения используется плата SP-16 (Для более подробной информации см. Приложение-1).

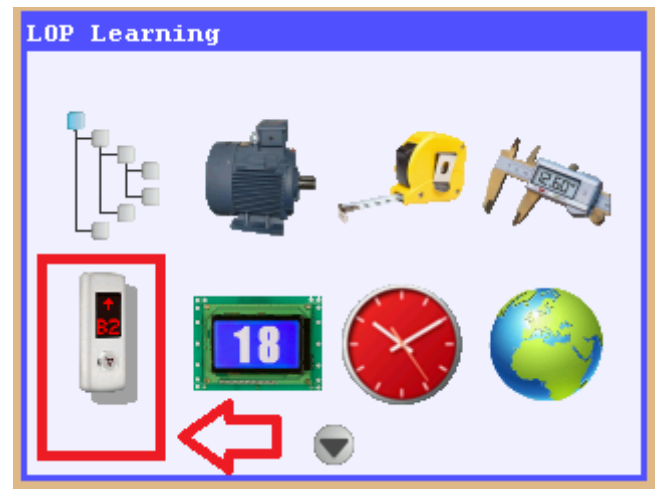

- Если для этажных вызовов используется подключение по CAN-шине, то необходимо выполнить обучение этажных контроллеров.
- Для изучения этажных вызовов, подключите AREM на разъем CAN-шины на плате CPC в панели приказов.
- Дайте кабине команду приказа на нижний этаж через приказник.
- Нажмите кнопку «**Tools**» на AREM, затем выберите иконку «**Изучение этажных вызовов**» и нажмите кнопку Enter.

**Рисунок -18a:** Изучение этажных контроллеров

Для начала процесса изучения этажных контроллеров, выберите пункт «**Изучение этажных контроллеров**».

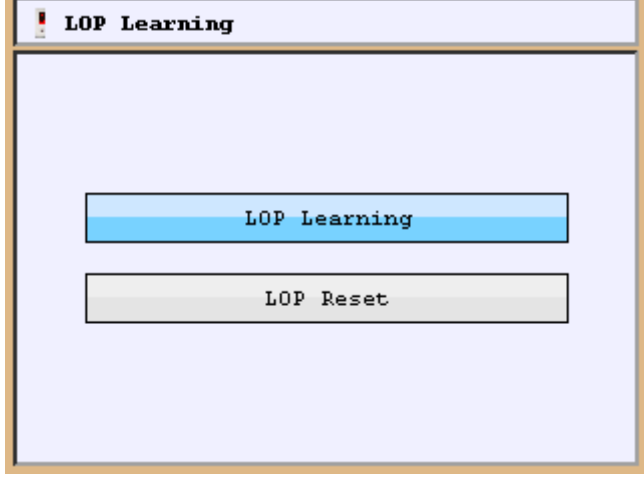

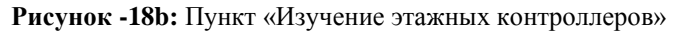

- Пункт «Сброс этажных контроллеров» используется для сброса ранее прописанных этажных контроллеров.
- При выборе пункта «**Изучение этажных контроллеров**», на экране AREM появляется следующая картинка (см. Рисунок 18-с). Если какие-либо этажи не были прописаны, тогда

напротив этого этажа вы увидите значок , а на этажном дисплее будут отображаться символы «??». Если этажный контроллер уже успешно прописан, то напротив этаго этажа будет символ

, а на этажном дисплее вы увидите меняющиеся символы «**А**» и «+».

| LOP Learning  |          |                   |
|---------------|----------|-------------------|
| $Floor - 8$ : | Door-A   | Door-B            |
| $Floor-7$ :   | Door-A   | Door-B            |
| $Floor-6$ :   | Door-A   | Door-B $\sqrt{ }$ |
| $Floor-5$ :   | Door-A   | Door-B            |
| $Floor-4$ :   | Door-A   | Door-B            |
| $Floor-3$ :   |          | $Door-B$          |
| $Floor-2$ :   | $Door-A$ |                   |
| $Floor-1$ :   | Door-A   | $Door-B$          |

**Рисунок -18c:** Экран изучения этажных контроллеров

#### **Изучение этажных вызовов:**

 Если кабина находится на нижнем этаже и на этажном дисплее высвечивается символ «??» или неправильный номер этажа, тогда Вам необходимо нажать и удерживать кнопку вызова, до тех пор, пока на этажном дисплее не высветится правильный номер этажа. Для стороны дверей-А Вы увидете поочередно сменяющие друг друга символы «**А**», затем «+» и затем «**1**». Для стороны дверей-B, Вам необходимо перевести курсор вправо на сервис туле AREM, а затем нажать и удерживать кнопку вызова этого этажа, до тех пор, пока на этажном дисплее не высветятся символы «**В**», затем «+» и затем «**1**»

соответственно. На экране AREM напротив выбранного этажа должен смениться значок с **18 на** По окончанию изучения, переместите кабину, нажав кнопку приказа, на следующий этаж. Для всех необученных этажных контроллеров необходимо повторить данную процедуру.

Если на этаже отсутствует этажное табло, тогда, окончанию обучения этажного контроллера будет

сигнализировать смена значка в меню изучения этажных контроллеров с  $\Box$  на  $\Box$  на сервис туле AREM. Как только вызов будет записан в память контроллера, подсветка кнопки моргнет на одну секунду.

 Если этажные контроллеры LOP используются только как табло отображения местоположения лифта, выполнять данные настройки не требуется. Дисплеи, при нормальной работе лифта, будут сразу показывать номер этажа, на котором находится кабина.

### **ШАГ-8: ПРОЧИЕ НАСТРОЙКИ**

### **Настройки отображения LCD**

При первом подключении LCD дисплея к CAN-шине его необходимо обновить (См. Приложение-1). При первом подключении LCD дисплея к CAN-шине, до обновления, на дисплее будет отображаться пустая картинка.

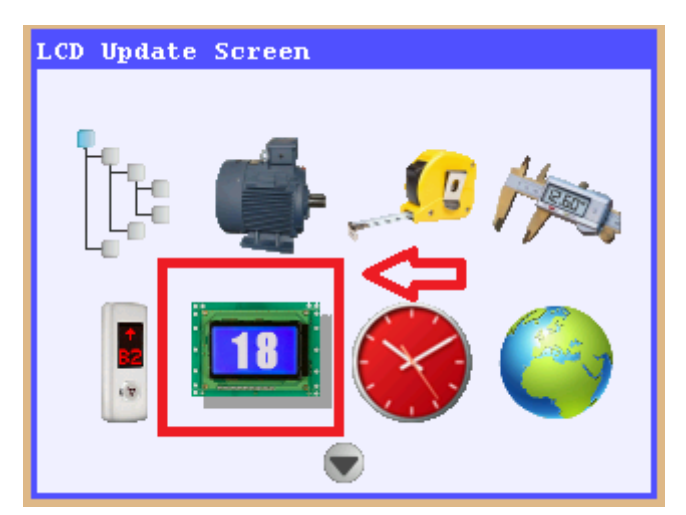

**Рисунок -19a:** Экран обновления LCD

- Сервис тул AREM необходимо подключить в разъем CAN-шины в ту же плату, где установлен LCD дисплей. Если Вам необходимо обновить LCD этажного контроллера, нужно подключить AREM к CAN-шине этого этажного контроллера. В любом другом случае, AREM просто не найдет нужный для обновления LCD.
- Для обновления отображения картинки LCD дисплея, выберите меню «**Экран обновления LCD**» и нажмите кнопку Enter.

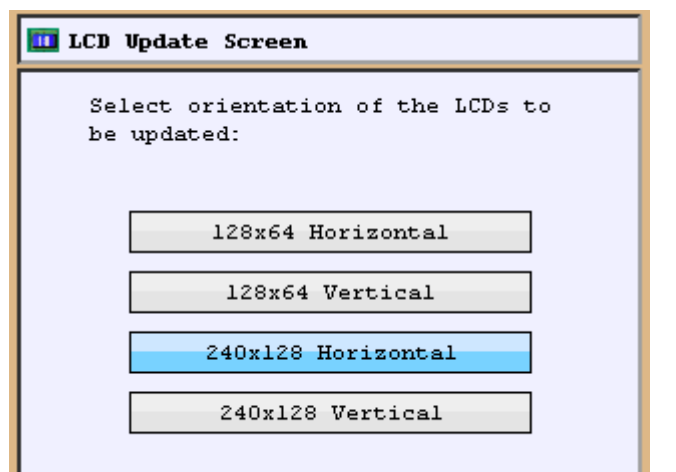

**Рисунок -19b:** Выбор типа LCD

- Выберите тип LCD для обновления и нажмите кнопку Enter.
- Для выбора сообщения используйте кнопки вправо/влево на сервис туле. Для выбора картинки используйте кнопки вправо/влево на сервис туле.
- Все изменения сохраняются в памяти LCD.

#### **Дистанция замедления**

Arcode не нуждается в каких-либо дополнительных настройках для определения расстояния замедления, благодаря его функциональным возможностям.

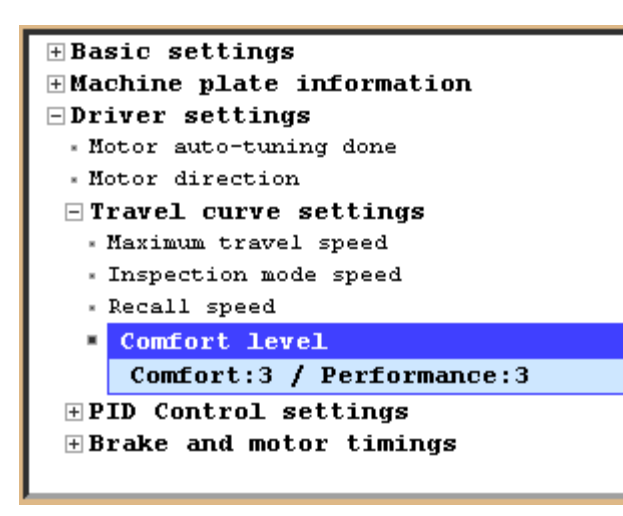

**Рисунок-19c:** Уровень комфорта

- Для настройки комфортности поездки, зайдите в меню настроек «**Привод**» => «**Движение по шахте**» => «**Уровень комфорта**» и нажмите Enter.
- По умолчанию, в этом параметре стоит значение «**Комфорт:3/Представление:3**». Для обоих настроек это значение является номинальным.
- Если вы хотите, чтобы лифт останавливался быстрее, необходимо уменьшить значение комфора. Значение «представления» автоматически увеличится.
- Для плавной остановки, наоборот, увеличьте значение комфорта.

**Приложение-1**

### **ОБНОВЛЕНИЕ ПРОГРАММНОГО ОБЕСПЕЧЕНИЯ**

Если у сервис тула AREM отсутствует SD карта, то при первом подключении AREM к CAN-шине, на экране сервис тула высветится соответствующее уведомление о необходимости обновления прошивки. Для начала обновления нажмите кнопку **F1** на AREM. Начнется процесс обновления, по окончанию которого система перезапустится. Все периферийные устройства, покдлюченные к ARCODE так же обновятся. Для каждого отдельного устройства, подключенного к ARCODE, требуется та же версия прошивки что и у ARCODE.

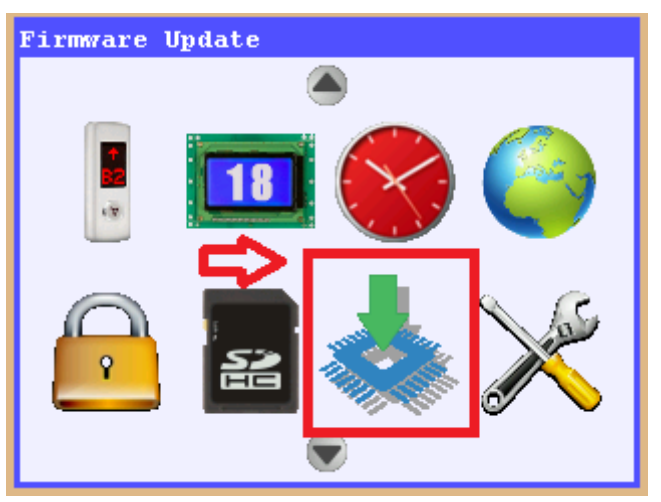

**Figure-20a:** Обновление прошивки

| <b>Firmware Update</b>                                                |
|-----------------------------------------------------------------------|
| Current version: 16/11/2015 17:00<br><b>Select version to update:</b> |
| 18/11/2015 16:15                                                      |
| 16/11/2015 17:00                                                      |
| 21/10/2015 17:15                                                      |
| 16/09/2015 19:00                                                      |
| 22/07/2015 12:00                                                      |
| 13/07/2015 17:30                                                      |
| 16/04/2015 17:45                                                      |
| $14/04/2015$ 17:15                                                    |
|                                                                       |

**Рисунок-20b:** Выбор версии прошивки

 В меню настроек выберите иконку «**Обновление прошивки**» и нажмите Enter.

- Последняя версия прошивки будет первой в списке, с ближайшей датой. Для подтверждения начала процесса обновления прошивки нажмите «Enter».
- В процессе обновления не отключайте периферийные устройства от ARCODE подключенные по CAN-шине. В противном случае Вам придется повторить процесс обновления прошивки, а само устройство работать не будет.

### **ПЕРИФЕРИЙНЫЕ УСТРОЙСТВА ARCODE**

**Приложение-1**

**\*\*\*Периферийные устройства**: Все устройства подключаются к CAN-шине. У каждого устройства есть свой уникальный адрес. После обновления ARCODE система ищет подключенные устройства по CAN-шине и обновляет их прошивку.

**ПЛАТА КОНТРОЛЛЕРА ПРИКАЗНИКА КАБИНЫ (CPC**): Плата используется для регистрации приказов из кабины лифта (готовые гнездовые разъемы для подключения на плату).

**ПЛАТА КОНТРОЛЛЕРА ПРИКАЗНИКА КАБИНЫ (CPC-T):** Плата используется для регистрации приказов из кабины лифта. Каждая кнопка вызова подключается проводом на свой разъем. Для этой платы предусмотрено не более 16 остановок.

**FX-CAN:** Данная плата располагается в станции удаленного доступа на крыши кабины, и используется для обработки и сбора приказов. Содержит в себе некоторые функции платы IBC.

**ИНСПЕКЦИОННАЯ ПЛАТА УПРАВЛЕНИЯ (IBC-S**): Данная плата нужна для обеспечения связи между станцией управления и кабиной.

**АБСОЛЮТНЫЙ ЭНКОДЕР (ENCA):** Плата энкодера для безредукторных двигателей.

**ИНКРЕМЕНТАЛЬНЫЙ ЭНКОДЕР (ENCI):** Плата энкодера для редукторных двигателей.

**IO-0210:** Данная плата является платой расширения, которая дает 2 дополнительных программируемых входа и 10 программируемых транзисторных выходов.

**MSP-16:** Плата используется для системы, использующей параллельное подключение этажных вызовов. Данная плата максимально вмещает в себя 16 этажных вызовов для однокнопочных постов вызова. Для 2-х кнопочных постов вызовов она вмещает максимум 9 этажей.

**MSP-32:** Плата MSP-16 предназначена максимум на 9 этаже при полном собирательном режиме (2 кнопки на посте вызова). Данная плата MSP-32 используется для полного собирательного режима на более чем 9 остановок. **BC-BUT:** Этажные кнопки вызова без индикатора.

**BC-D2X:** Этажная кнопка вызова с двумя частями и точечная матрица в качестве индикатора.

**BC-D3X:** Этажная кнопка вызова с тремя частями и точечная матрица в качестве индикатора.

**BC-LCDA:** LCD с разрешением 128х64, устанавливается в кабине и используется как индикатор местоположения лифта и направления движения.

**BC-LCD240128:** LCD с разрешением 240х128, устанавливается в кабине и используется как индикатор местоположения лифта и направления движения.

**BC-LCD10555:** LCD с разрешением 105х55, устанавливается в кабине и используется как индикатор местоположения лифта и направления движения. В настройках дисплея можно изменить цвет заднего фона отображения на дисплее.

**DFC (Ошибка обратной связи дверей):** Плата DFC используется для отслеживания неисправности дверей, отслеживания выключателя шунтирования, сигнала инспекции приямка и отслеживание состояния освещения шахты.

### **ПЛАТЫ КОНТРОЛЛЕРА ПРИКАЗНИКА КАБИНЫ**

Для системы ARCODE предназначено 3 различных платы обработки приказов из кабины под разные условия. Если используются кнопки с гнездовыми разъемами – нужно использовать плату CPC. Если кнопки приказа подключаются проводами, используются либо CPC-T плата, либо FX-CAN. Платы CPC-T и FX-CAN не подходят для здания с этажностью, превышающей 16 этажей.

### **НАСТРОЙКА ПЛАТЫ CPC**

ARCODE может управлять лифтом с проходными дверями (на 2 стороны) на 64 остановки. ARCODE собирает и обрабатывает приказы при помощи платы CPC. Каждая CPC плата расчитана на 24 остановки. Если здание имеет бОльшую этажность или кабина имеет 2 стороны выхода на этаже, требуется установка дополнительной CPC платы. Для лифта с 64-мя остановками и 2 проходными сторонами, суммарно используется 6 плат CPC. DIPпереключатель, установленный на плате СРС используется для режима управления и выбора стороны дверей.

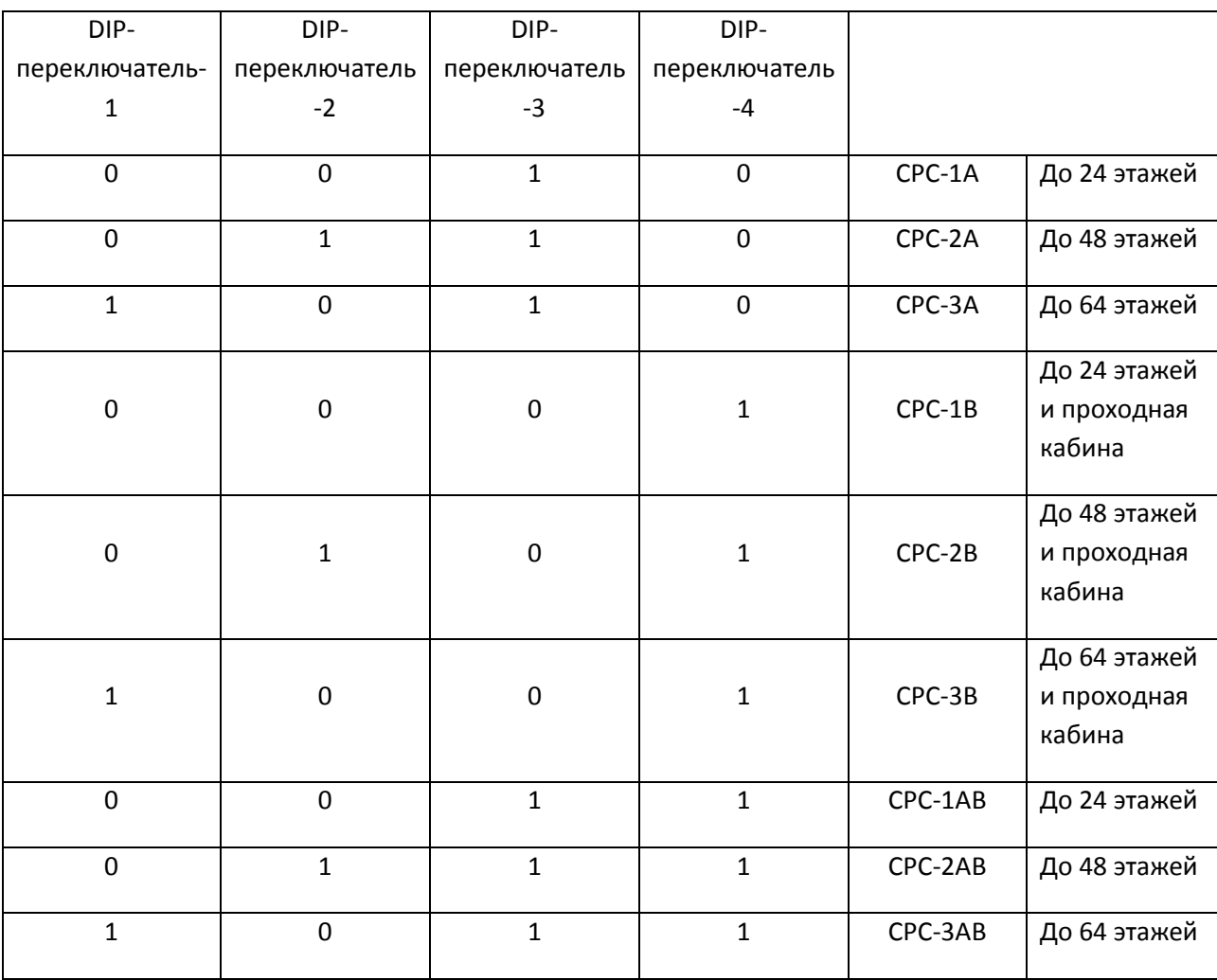

**Таблица-1:** Настройка положения DIP-переключателя платы СРС

Пример: Здание с этажностью в 24 этажа и с одной активной стороной двери - положение DIP-переключателя должно быть «0010». Обозначение "ON" на DIP-переключателе обозначает 1.

### **НАСТРОЙКА ПЛАТЫ CPC-T**

CPC-T плата предназначена для лифтов, расчитанных на 16 остановок максимум.

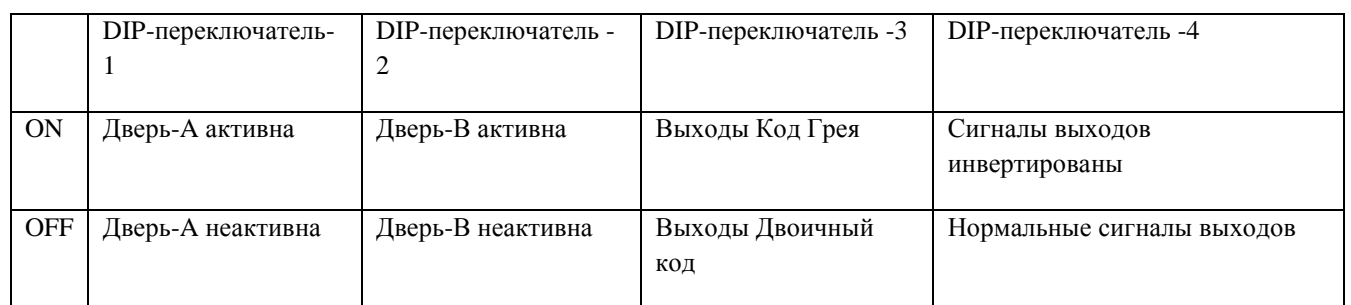

**Таблица-2:** Настройка положения DIP-переключателя платы СРС-Т

Опционально, плату CPC-T можно использовать вместо CPC платы. Как видно из таблицы, приведенной выше, настройки DIP-переключателя отличаются друг от друга, поэтому, при настройке будьте предельно внимательны.

Кнопки приказов подключаются проводами на разъемы платы CPC-T. Плата СРС-Т предназначена максимум на 16 остановок.

### **НАСТРОЙКА ПЛАТЫ FX-CAN**

Плата FX-CAN используется для сбора и обработки приказов на 16 остановок максимум и содержит некоторые функции платы IBC-S. FX-CAN невозможно использовать совместно с платами IBC-S, CPC или CPC-T. Также плата не предусматривает независимый (только одновременное открытие дверей на текущем этаже) режим работы второй стороны дверей на одном этаже.

Перечень имеющихся входов/выходов и сигналов платы FX-CAN:

500-501 (Направление движения вниз/вверх с пульта);

7-ми сегментные сигналы 31, 32 и 02 (Для дисплея, отображение направления движения и «выход из сервиса»); Выходы кода Грея и двочиного кода (Для кнопок приказа);

Выход для голосового оповещения;

АКБ и вход аварийного освещения;

Магнитные выключатели ML1-ML2 (ДТО);

Освещение кабины, вентилятор, выходы на открытие/закрытие дверей (только для одного дверного контроллера).

 $\overline{2}$ 

Внутренние 10 входов используются для подключения фотореверса, сигнала перегрузки, полной нагрузки и т.д.

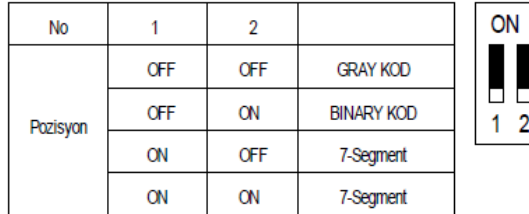

Настройки DIP-переключателя используется для разного режима работы и разного отображения дисплея.

**Таблица-3:** Настройка выхода дисплея

### **НАСТРОЙКИ ПЛАТЫ IO-0210**

В некоторых случаях могут потребоваться дополнительные программируемые входы/выходы. Для таких случаев предназначена плата расширения IO-0210. Эта плата предоставляет пользователю 2 дополнительных входа и 10 транзисторных выходов.

Плата имеет 8 DIP-переключателей. Логика этих DIP-переключателей следующая:

Для выходов, 1 и 2 DIP-переключатели используются для выбора номера группы выходов:

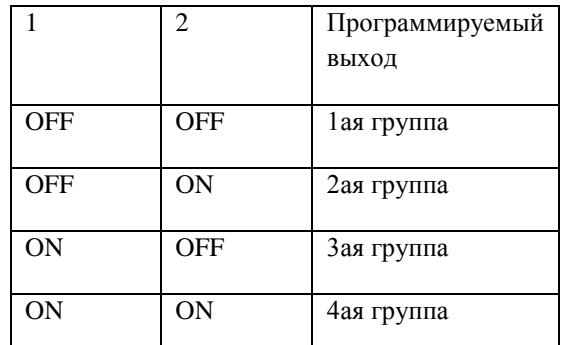

 **Таблица-4:** Настройки группы

Соответствующему групповому номеру выходов необходимо присвоить значение через параметр «Программируемые выходы». (Настройки (кнопка Tools)) Параметры Устройства Программируемые выходы Выходы платы IO-0210)

Одна плата IO-0210 дает 10 программируемых транзисторных выхода.

Для входов, остальные 6 dip-переключателей (с 3-го(MSB) по 8-ой(LSB)) работают по двоичной логике.

MSB: Старший бит (3ий dip-переключатель) LSB: Младший бит (8ой dip-переключатель)

Вы можете запрограмммировать 64 разных IO-0210 платы для входов.

000000 "IO-0210-1 плата PI1 и IO-0210-1 плата PI2"

000001  $\rightarrow$  "IO-0210-2 плата PI1 и IO-0210-2 плата PI2"

000010 → "IO-0210-3 плата PI1 и IO-0210-3 плата PI2"

000011  $\rightarrow$  "IO-0210-4 плата PI1 и IO-0210-4 плата PI2"

000100  $\rightarrow$  "IO-0210-5 плата PI1 и IO-0210-5 плата PI2" и так далее. Можно выбрать от 0 до 63. (64 шт.)

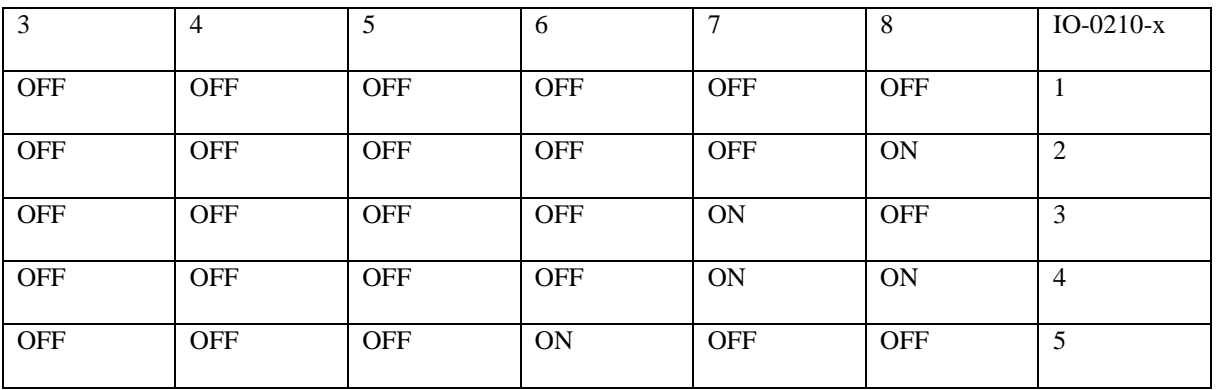

**Таблица-5:** Настройки входов

**РУССКИЙ**

В зависимости от настроек DIP-переключателя, программируемым входам необходимо присвоить значения через соответствующий параметр.

(Настройки  $\rightarrow$  Параметры устройства  $\rightarrow$  Программируемые входы  $\rightarrow$  Входы платы IO-0210).

### **НАСТРОЙКИ ПЛАТЫ MSP-16**

Плата используется для системы, использующей параллельное подключение этажных вызовов. Данная плата максимально вмещает в себя 16 этажных вызовов для однокнопочных постов вызова. Для 2-х кнопочных постов вызовов она вмещает максимум 9 этажей. Настройку DIP-переключателей необходимо выполнить в соответствии с таблицой-6. Проверьте электрическую схему соединения для более детальной информации.

|                                                                 |     |              |               |                | δ              | 8 | ఔ   | ਠ                                                     | ఇ         | 8                   | δ        | ၓ   | 8  | 융 | 풍                                  | ទី                | ຮຶ  | 품             | ఔ<br>ర్     |
|-----------------------------------------------------------------|-----|--------------|---------------|----------------|----------------|---|-----|-------------------------------------------------------|-----------|---------------------|----------|-----|----|---|------------------------------------|-------------------|-----|---------------|-------------|
| 2-16 FLOORS / SINGLE BUTTON / DOWN COLLECTIVE / DOOR SIDE A     | oN  | OFF          | ON            | ON             |                |   |     |                                                       |           |                     |          |     |    |   | $\overline{\phantom{0}}$<br>$\sim$ |                   |     | $\sim$ $\sim$ | ТOЕ         |
| 2-16 FLOORS / SINGLE BUTTON / DOWN COLLECTIVE / DOOR SIDE B     | OFF | ON<br>α      | ON<br>п       | ON             |                |   |     | <u>ន្ត ឱ្យខ្លី ខ្លី ខ្លី ខ្លី ខ្លី ខ្លី ខ្លី ខ្លី</u> |           |                     |          |     |    |   | <b>N</b>                           | <b>N</b>          |     |               | ဖာ          |
| 2-16 FLOORS / SINGLE BUTTON / DOWN COLLECTIVE / DOOR SIDE A&B   | ON  | ON<br>п<br>٠ | ON<br>в       | ON<br>£.       |                |   |     |                                                       |           | 288                 |          | g   | g  | ફ |                                    |                   |     |               |             |
| 2-9 FLOORS / DOUBLE BUTTON / UP&DOWN COLLECTIVE / DOOR SIDE A   | ON  | OFF<br>▫     | OFF<br>l E    | OFF<br>ıΕ      |                |   |     |                                                       |           |                     |          |     |    |   |                                    |                   |     |               | G<br>$\sim$ |
| 2-9 FLOORS / DOUBLE BUTTON / UP&DOWN COLLECTIVE / DOOR SIDE B   | OFF | ON<br>n<br>۰ | OFF<br>Ð<br>R | OFF<br>ıo<br>Æ |                |   | 588 | 304                                                   | <b>SO</b> | g                   | <b>S</b> | ន្ល | ig | g | डू                                 | <b>R</b>          | 206 | ā             | 208<br>209  |
| 2-9 FLOORS / DOUBLE BUTTON / UP&DOWN COLLECTIVE / DOOR SIDE A&B | ON  | ON<br>α      | OFF<br>л      | OFF<br>ю       | $\overline{S}$ |   |     | ន្ត្រី ខ្លី ខ្លី ខ្លី                                 |           | ន្ល ន្ល ន្ល ន្ត ន្ត |          |     |    |   |                                    | <b>205</b><br>206 |     | ` ಔ           | 208<br>-8   |

**Тиблица-6:** Настройка DIP-переключателя платы MSP-16

### **НАСТРОЙКА ПЛАТЫ MSP-32**

Плата MSP-16 предназначена максимум на 9 этаже при полном собирательном режиме (2 кнопки на посте вызова). Данная плата MSP-32 используется для полного собирательного режима на более чем 9 остановок. Настройку DIP-переключателей необходимо выполнить в соответствии с таблицой-7. Проверьте электрическую схему соединения для более детальной информации.

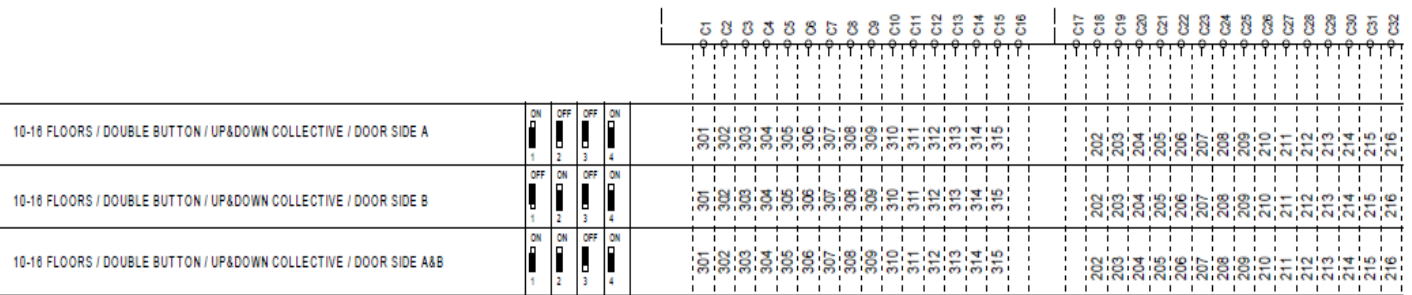

**Таблица-7:** Настройка DIP-переключателя платы MSP-32

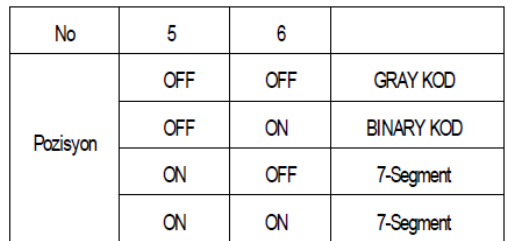

**Таблица-8:** Настройки выхода дисплея

**ON**  $\Box$  $\Box$  $56$ 

Для обеих плат MSP16 и MSP32, переключатели 5 и 6 используются для настройки выхода дисплея. На MSP платах присутствуют выходы сигналов 31, 32, 02, выходы для кода Грея и двоичного кода.

# **РАСШИФРОКА ОБОЗНАЧЕНИЙ НА ЭКРАНЕ ARCODE**

**Приложение-2**

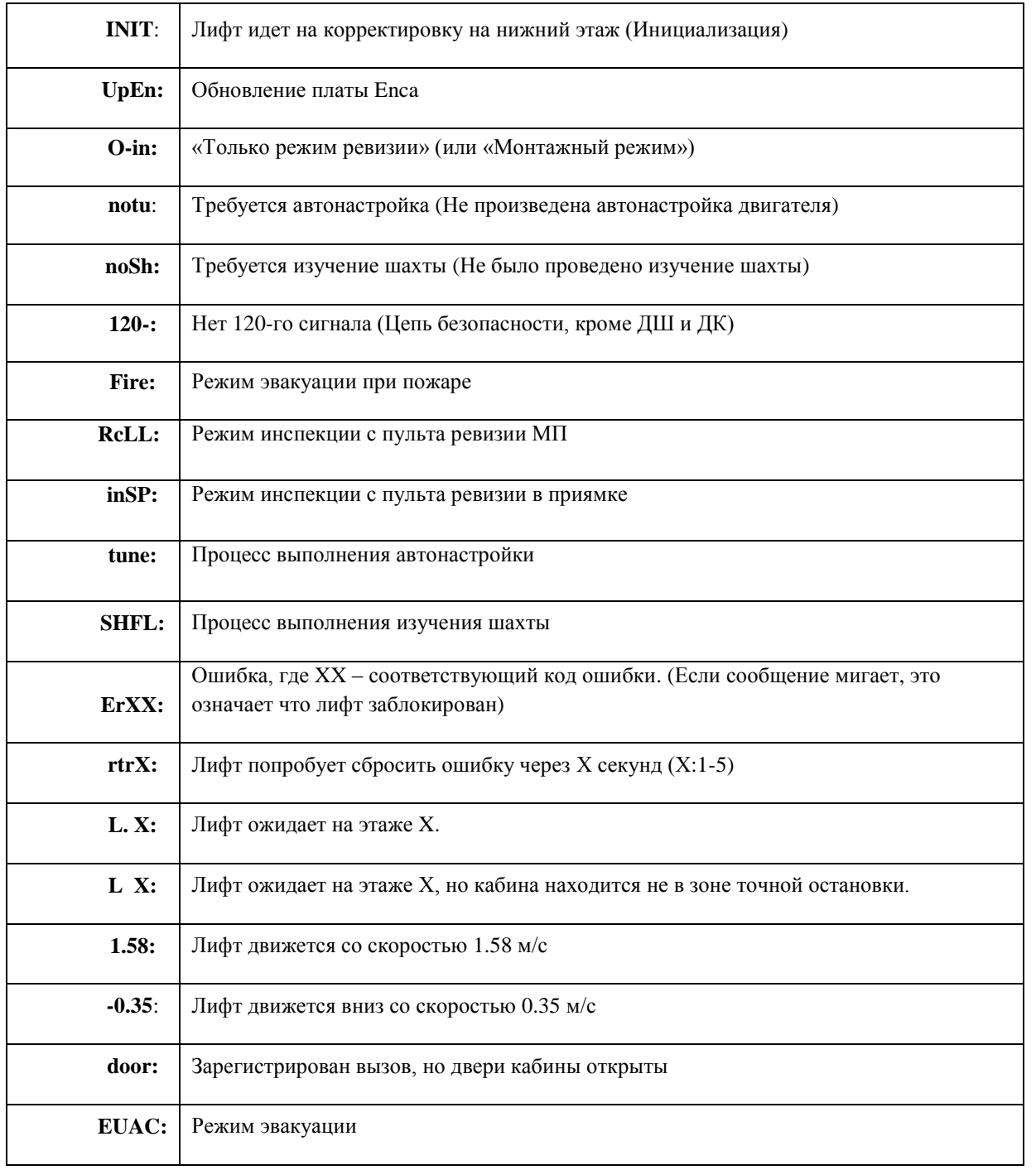

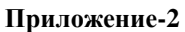

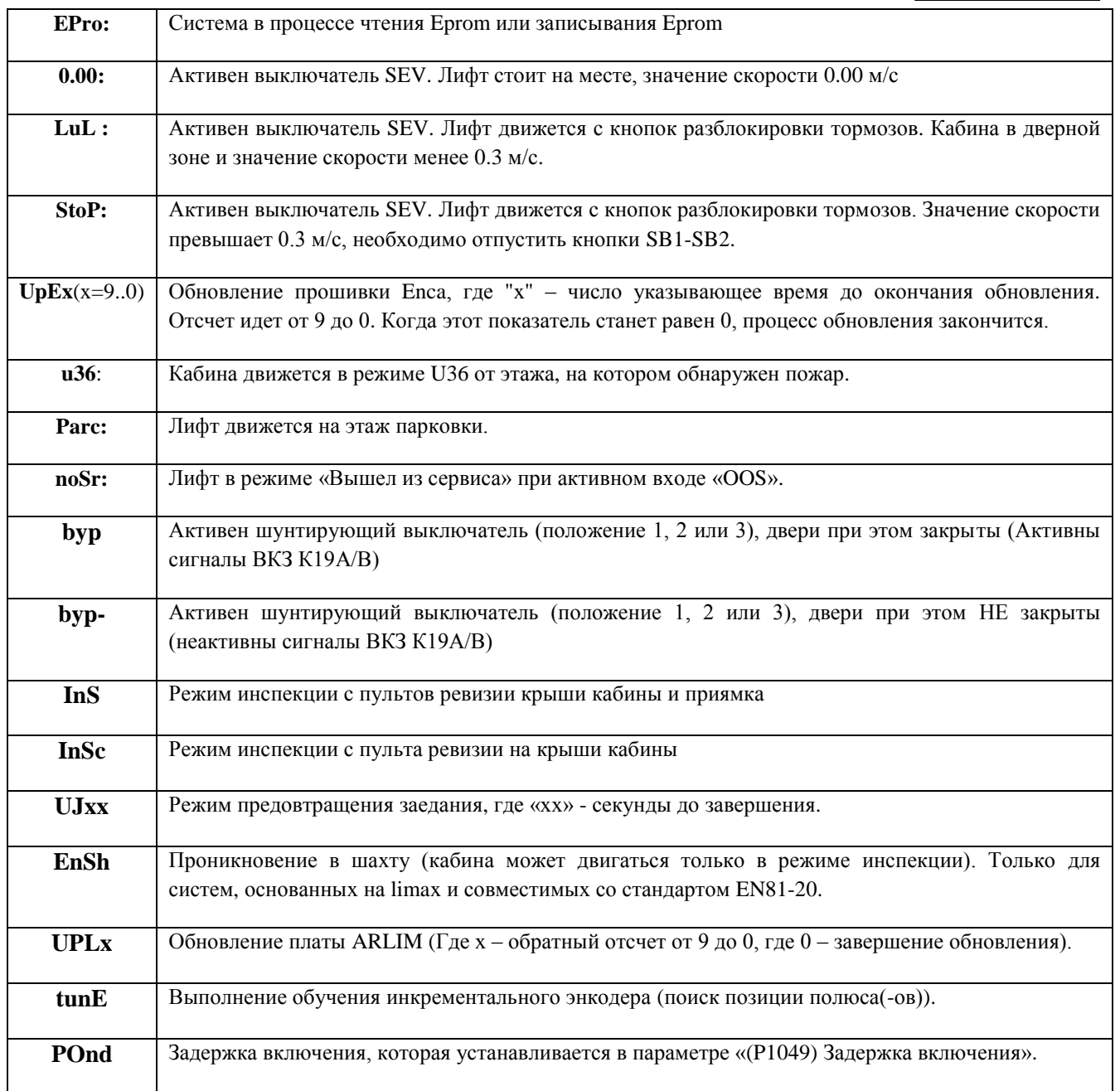

### **ОЧИСТКА ПОСТОЯННЫХ ОШИБОК**

**Для выполнения очистки постоянных ошибок, необходимо выполнить 2 действия.**

**При помощи AREM, зайдите в меню**

**1) Настройки (кнопка TOOLS) Системные настройки Очистить постоянные ошибки**

**2) Настройки (кнопка TOOLS) Системные настройки Перезагрузить систему**

#### **Приложение-3**

### **НОВЫЕ ФУНКЦИИ ДОСТУПНЫЕ ДЛЯ СТАНДАРТА EN81-20**

#### **Шунтирующий переключатель**

Шунтирующий переключатель используется для шунтирования цепи безопасности и для удобства выполнения технического обслуживания лифта.

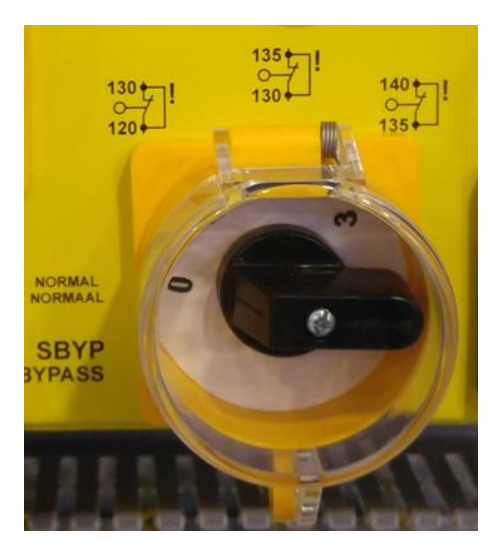

- Переключатель имеет 4 положения и одновременно может находится только в одном из этих режимов.
- Положение 0: Нормальное положение, цепь безопасности не шунтируется.
- Положение 1: Шунтирование полуавтоматических дверей ДШ 120-130.
- Положение 2: Шунтирование автоматических или полуавтоматических ДШ 130-135.
- Положение 3: Шунтирование 135-140. Шунтирование контактов ДК.

#### **Рисунок-21a:** Шунтирующий переключатель

**Примечание:** Для того чтобы кабина могла двигаться при включенном шунтирующем переключателе, необходимо подключить и запрограммировать соответствующие входы.

Если шунтирующий переключатель не в положении «0», то лифт может работать только в режиме инспекции. Устройство под кабиной, оборудованное мигающим светоуказателем и звуковым сигналом, станет активным при переключение шунтирующего переключателя в любое положение, кроме «0» и при начале движения кабины в режиме инспекции.

#### **Ручные пульты ревизии**

Ручные пульты ревизии, расположенные на крыше кабины и в приямке, имеют больший приоритет над пультом ревизии из МП (Лифт не поедет с пульта ревизии МП если включена инспекция на пульте крыши кабины или приямка). Вдобавок, эти пульты оборудованы дополнительной кнопкой «RUN» между кнопками движения вверх и вниз. Для того чтобы кабина поехала необходимо нажать обе кнопки – RUN, и соответствующее направление движения. Если режим ревизии активен на обоих пультах (крыша кабины и приямок), для того чтобы лифт поехал, необходимо нажать на обоих пультах кнопки направления движения.

### **Возврат в нормальный режим работы после ревизии из приямка**

Если выключатель инспекции, расположенный в приямке

Для того, чтобы вернуться в нормальный режим работы, после того как был включен переключатель режима инспекции в приямке, необходимо выполнить сброс через специальный выключатель сброса. Чтобы этот выключатель сброса сработал, должны быть активны все сигналы инспекции (868,869,870) и должна быть собрана вся цепь безопасности (активны 120,130,140 сигналы), после того как эти условия выполнены нужно нажать и удерживать выключатель сброса несколько секунд.

## **КОДЫ ОШИБОК – ВОЗМОЖНЫЕ ПРИЧИНЫ И РЕШЕНИЯ**

**Приложение-4**

**01 - Невозможно прочесть параметры. Неверная контрольная сумма:** Если на Eeprom (ПЗУ) ничего не записано или ошибочная контрольная сумма, ARCODE выдает ошибку. Попробуйте перезапустить систему. Если проблема не устраняется, обратитесь в техническую поддержку Arkel.

**02 - Невозможно прочесть параметры. Ошибка проверки:** ARCODE выдает ошибку если невозможно записать параметры или статистику на Eeprom (ПЗУ). Попробуйте перезапустить систему. Если проблема не устраняется, обратитесь в техническую поддержку Arkel.

#### **03 - Параметры были перезаписаны с новой версией прошивки. Некоторые из**

**параметров утеряны:** Данная ошибка возникает, если система была обновлена на более старую версию прошивки, а некоторые функции, добавленные в новой версии, отсутствуют в старой. Для решения проблемы, откатите версию обратно, отключите функции доступные только для новой версии и выполните прошивку.

**04 - Нет соединения с платой ENCA (плата энкодера)**: ARCODE выдает данную ошибку, если он не может связаться с платой ENCA более чем на 1 секунду.

- Повреждение платы ENCA или повреждение шлейфа соединения платы ENCA c основной платой.
- Тип двигателя по ошибке выбран «Синхронный» вместо «Асинхронного».
- По ошибке подключена плата ENCI вместо платы ENCA.

#### **05 - Неверная конфигурация DIP-выключателей или невозможно прочесть**

**конфигурацию:** Ошибка появляется когда выполнена неправильная конфигурация dip-переключателей.

- Необходимо связаться с технической поддержкой Arkel.

**06 - Потеря соединения на одном из каналов Энкодера:** Данная ошибка появляется когда нет обмена данными с платой ENCA более чем на одну секунду.

- Проверьте шлейф соединения между Arcode и платой ENCA.

**07 - Превышение номинального тока по двигателю:** Данная ошибка появляется, когда ток

двигателя превышает номинальный ток модуля IPM на 200%.

- Проверьте класс мощности Arcode и его соответствие для двигателя по характеристикам.

- Возможно кабина и/или противовес зажаты в башмаках, или же не докнца отжимается тормоз на лебедке.

 - Для редукторных (асинхронных) двигателей, проверьте правильность значения параметра «Номинальная частота скольжения».

- Проверьте параметр «Ток холостого хода».

#### **08 - Продолжительное высокое значение тока двигателя:**

Ошибка появляется, когда ток двигателя был выше на 250% номинального тока модуля IPM на протяжении 6-ти секунд:

- Убедитесь, что система Arcode соответствует выбранному классу мощности двигателя.

- Если данная ошибка появляется только при движении кабины в одном направлении – проверьте

загрузку противовеса (а также не зажимает ли противовес в башмаках).

- Проверьте настройки ПИД-коэффициентов скорости и тока.

- Попробуйте выставить повышенные настройки комфортности поездки (Меньшее ускорение при старте).

- Убедитесь в том, что тормоз полностью отлипает от лебедки.

- Для асинхронных двигателей проверьте параметры «Номинальная частота скольжения» и «Ток холостого хода».

- Проверьте балансировку противовеса.

**09 - Перегрев двигателя или станции управления:** Сработал температурный датчик (PTC),

подключенный на разъемы T1-T2 (контакт разомкнут в случае перегрева).

- Действительная высокая температура окружающей среды. Установить/проверить

наличие/работоспособность вентиляторов.

- Проверить соединение/работоспособность датчика PTC

**10 - Не было сигнала о выключении основных пускателей**: Основной пускатель (RP)

выключился, но сигнал на входе (KRC) по-прежнему активен.

- Данная ошибка может встречаться, когда при наличии и активации платы шунтирования дверей не удалена перемычка 140-140Р.

**На заметку**: Данная ошибка является «постоянной», такой тип ошибок необходимо удалить в системных настройках через сервис тул Arem (Пункт в меню «Удалить постоянную ошибку»).

**11 - Нет сигнала о втягивании основного пускателя**: Основной пускатель (RP) включился, но сигнал на входе (KRC) по-прежнему активен.

- Данная ошибка может появляться при отсутствии сигнала 140Р (На AREM он отображается как 14P) даже если цепь безопасности 120-130-140 собрана.

- Также данная ошибка может являться причиной неисправности шунтирующей платы дверей.

- Если значение параметра дверного замка установлено =0, а цепь безопасности не собрана, может появиться данная ошибка. Для того чтобы это не произошло в дальнейшем, необходимо установить время срабатывания дверного замка =0,3 секунды.

- Если данная ошибка появляется при отсутствии шунтирующей платы, тогда необходимо установить перемычку 140-140Р.

**На заметку**: Данная ошибка является «постоянной», такой тип ошибок необходимо удалить в системных настройках через сервис тул Arem (Пункт в меню «Удалить постоянную ошибку»).

#### **12 - Нет сигнала об удержании тормоза (микровыключатель отслеживания тормозов):**

Данная ошибка возникает в случае если: если включены параметры (выбрана настройка "Вкл") "(P0045) Контроль тормоза" или "(P0800) Контроль тормоза-2" реле тормоза (MBR)/(MBR2) ВЫКЛЮЧЕНЫ, но при этом нет сигнала от входов (BRC)/(BRC2).

**На заметку**: Данная ошибка является «постоянной», такой тип ошибок необходимо удалить в системных настройках через сервис тул Arem (Пункт в меню «Удалить постоянную ошибку»).

#### **13 - Нет сигнала об отпускании тормоза (микровыключатель отслеживания тормозов):**

Данная ошибка возникает в случае если: если включены параметры (выбрана настройка "Вкл") "(P0045) Контроль тормоза" или "(P0800) Контроль тормоза-2" реле тормоза (MBR)/(MBR2) ВКЛЮЧЕНЫ, но при этом активен сигнал от входов (BRC)/(BRC2).

**На заметку**: Данная ошибка является «постоянной», такой тип ошибок необходимо удалить в системных настройках через сервис тул Arem (Пункт в меню «Удалить постоянную ошибку»).

**14 - Высокое напряжение на шине постоянного тока (DC-bus):** Данная ошибка появляется когда на фазе на протяжении 20 секунд превышен номинальный предел по напряжению.

- Убедитесь что вы используете соответствующий по номиналу тормозной резистор, а также его

- правильное подключение к разъемам В1-В2
- Проверьте входное напряжение на фазах L1-L2-L3.

#### **15-Слишком низкое напряжение на шине постоянного тока (DC-bus):**

Напряжение шины постоянного тока упало более чем на 3 секунды ниже значения рассчитанного по следующей формуле:

- $Vmin = 1.414 * 0.8 * (P416)$
- Проверить параметр "(P416) Основное напряжение".
- Проверьте входное напряжение на фазах L1-L2-L3.
- Напряжение фазы должно быть не менее 340В.

#### **16- Получена ошибка от силового модуля (IPM):**

Силовой модуль (IPM) расположенный внутри Arcode посылает сигнал об ошибке. Данная ошибка может быть вызвана по причине сверхтока, сверхнапряжения или перегревом.

Наиболее распространенная причина возникновения данной ошибки является неправильное управление с пультов ревизии – кабину лифта необходимо плавно останавливать путем нажатия противоположной по направлению движения кнопки (Например, вы нажимаете на пульте кнопку движения вниз и для того чтобы кабина плавно замедлилась необходимо одновременно нажать кнопку направления вверх для плавной остановки). Если же отпустить кнопку преждевременно, до того, как кабина полностью остановилась, произойдет разрыв цепи безопасности и выключение пускателей что приведет к повышенному значению тока в момент резкой остановки и станет причиной возникновения ошибки по сверхтоку. Отпускать кнопку во время движения кабины на пульте допускается только для аварийной остановки лифта.

- Проверьте соединения тормозного резистора.

- Возможен разрыв цепи безопасности во время движения кабины.

**17- Непоследовательная скорость считывания энкодером:** Данная ошибка появляется, сли ускорение кабины превышает 10 м/с^2 на протяжении 5 секунд.

- Проверьте место установки энкодера на двигателе (наличие вибраций, люфты, биения,

проскальзывание энкодера на валу и прочих причин, которые могут повлиять на работу энкодера).

- Проверьте соединения и заземление энкодера.

- Кабель энкодера должен находиться как минимум в 5 см от силовых (220 VAC) кабелей.

**18-Превышение скорости движения кабины:** Скорость, измеряемая энкодером (Vact) превышает действующую скорость (Vref) + допустимую погрешность скорости (Vtol):

 $\{ \text{ Vact} > \text{Vref} + \text{Vtol} \}$ 

Допустимая погрешность скорости Vtol составляет 8% от значения, указанного в параметре "(P135) Максимальная скорость движения"

 $\{ \text{Vtol} = [P135] * 0.08 \}$ 

Если измеряемая скорость (Vact) меньше указанного значения в параметре (P135), данная ошибка появляется по прошествии 600 мс (0,6 сек).

Если измеряемая скорость (Vact) больше указанного значения в параметре (P135), данная ошибка появляется по прошествии 50 мс (0,05 сек).

Данная ошибка не появляется в режиме работы двигателя без нагрузки (со снятыми канатами)

- Проверьте также соединения энкодера и двигателя.

- Проверьте балансировку кабины-противовеса (Для этого необходимо загрузить наполовину от номинала кабину и в середине шахты растормозить кабину, при правильной балансировке противовеса, кабина не должна никуда сдвинутся).

- Проверьте значения ПИД-коэффициентов скорости. Попробуйте увеличить эти значения в параметрах (P387), (P388), (P420) и (P421).

- Данная ошибка также может появляться при разрыве цепи безопасности во время движения кабины.

**19 - Нет возможности достичь заданной скорости:** Скорость, измеряемая энкодером (Vact) остается ниже на 30% заданной номинальной скорости на протяжении 5 секунд.

{ Vact < Vref \* 0.30 }

Данная ошибка не появится в случае, если заданная скорость составляет менее 0,05 м/с.

- Проверьте соединения двигателя.

- Данная ошибка указывает на неспособность системы Arcode управлять в достаточной степени. Если

данная ошибка появляется только при движении кабины в «тяжелом» направлении (двигательный режим – когда пустая кабина едет вниз), тогда следует попробовать увеличить значения ПИД-коэффициентов в параметрах (P387), (P388), (P420) и (P421).

- Для асинхронных двигателей попробуйте выполнить с пульта ревизии движение на холостом ходу без нагрузки и проверить соединение энкодера и соответствие направления движения.

- Проверьте механический тормоз и зазоры. Возможно тормоз не дает разогнать двигатель.

**20 - Ошибка соединения энкодера:** Нет связи с абсолютным энкодером. Данная ошибка появляется только на синхронных двигателях (с платой ENCA).

- Проверьте соединения энкодера.

**21 - Отсутствие одной из фаз:** На входе одной из фаз L1, L2 или L3 отсутствует напряжение, либо напряжение просажено.

**22 - Неверная последовательность в 3-фазной системе:** Фазы L1, L2, L3 подключены в неверной последовательности.

- Поменяйте местами две фазы (либо L1-L2, либо L1-L3, либо L2-L3) c на входе.

**23 - Низкое напряжение в цепи питания 24В:** Данная ошибка появляется, когда измеряемое значение в цепи ниже 20В постоянного тока.

- Проверьте наличие и соединение фильтрующих конденсаторов.

- Проверьте, просажена ли фаза на входе трансформатора и его соединения, проверьте диодный мост и его соединение. А также проверьте соответствие этих элементов по техническим характеристикам под вашу нагрузку.

**24 - Кабина находится выше уровня крайнего верхнего этажа:** Данная ошибка появляется, когда кабина проходит зону верхней точной остановки (пропадает сигнал ML2).

- Изменение положение магнита точной остановки.
- Изменение положения коррекционного 818 магнита. Требуется выполнить изучение шахты.

-

- Проверьте правильность срабатывания датчиков ML1-ML2

**25 - Кабина находится ниже уровня крайнего нижнего этажа:** Данная ошибка появляется, когда кабина проходит зону нижней точной остановки (пропадает сигнал ML1).

- Изменение положение магнита точной остановки.
- Изменение положения коррекционного 817 магнита. Требуется выполнить изучение шахты.
- Проверьте правильность срабатывания датчиков ML1-ML2

**26 - Суммарное измерение токов в обмотках двигателя не равно нулю:** Данная ошибка

появляется, когда суммарное значение токов обмоток U, V, W двигателя на протяжении 100 миллисекунд не равно нулю.

- Возможно двигатель работает на 2-х фазах.
- Проверьте соединения двигателя и пускателей.

Если данная ошибка продолжает появляться, возможно неисправен датчик тока (амперметр). Необходима консультация с технической поддержкой Arkel.

**27 - Превышено максимальное время движения между этажами:** Двигатель работает дольше времени установленного в параметре «(P0044) Максимально разрешенное время движения между этажами», и в период этого времени кабина не пересекала дверные зоны (не было сигналов от датчиков ML1-ML2).

- Проверьте зоны точных остановок.

- Проверьте магнитные выключатели ML1-ML2, а также проверьте зазор между магнитным выключателем и магнитом точной остановки, расстояние должно быть в районе 1-го см.

- Возможно по какой-то причине кабина механически зажата в направляющих.

- Для высотных зданий с большими этажными проемами максимального времени движения между этажами в 45 секунд может быть недостаточно. В соответствии c положениями стандарта EN81 невозможно установить большее значение времени. В этом случае необходимо установить дополнительные магниты и датчик по шахте – магниты точной остановки и датчик, который при считывании данного магнита будет сбрасывать счетчик времени поездки между этажами (Вход TTR – time travel reset).

**На заметку**: Данная ошибка является «постоянной», такой тип ошибок необходимо удалить в системных настройках через сервис тул Arem (Пункт в меню «Удалить постоянную ошибку»).

**28 - Отсутствует сигнал EN:** Данная ошибка появляется в случае если втянут основной пускатель (RP), активен сигнал (140P), но нет сигнала на входе (EN) на протяжении 3 секунд.

- Проверить механическое заедание пускателя (RP).

- Проверить соединения сигнала (EN) в панели управления.

- При наличии шунтирующей платы дверей, убедитесь, что в соответствующем параметре выбран пункт «Плата деблокировки дверей: Установлена».

- При отсутствии платы, убедитесь, что в соответствубщем параметре выбран пункт «Плата деблокировки дверей: Отсутствует» и установлена перемычка на разъемы 140-140Р.

**РУССКИЙ**

**29 - Закорочены сигналы ML1-ML2:** Данная ошибка появляется при одновременном срабатывании сигналов ML1 и ML2.

- Проверить наличие перемычки между входами ML1 и ML2.

- Для электронных датчиков, которые используются в качестве датчиков ML1/ML2, выключение питания может приводить к появлению данной ошибки.

- Проедьте в режиме ревизии и проследите срабатывание датчиков при проезде магнита точной остановки (При движении вверх сначала должен срабатывать ML2, затем ML1. После проезда магнита точной остановки должен пропадать сигнал с ML2, затем ML1. При движении вниз алгоритм включениявыключения сигналов полностью противоположный), а также проверьте местоположение и правильность расположения магнитов точной остановки.

**На заметку**: Данная ошибка является «постоянной», такой тип ошибок необходимо удалить в системных настройках через сервис тул Arem (Пункт в меню «Удалить постоянную ошибку»).

**30 - Неверная последовательность датчиков ML1-ML2 или нет возможности прочесть** 

**сигналы:** Состояние сигналов датчиков ML1 и ML2 меняется в неправильной последовательности.

- Нет соединения или неправильное соединение датчиков ML1 и/или ML2.
- Наводка силового кабеля на сигналы с датчиков ML1 и/или ML2.
- Неверная последовательность соединения датчиков ML1 и/или ML2.

- Проедьте в режиме ревизии и проследите срабатывание датчиков при проезде магнита точной остановки (При движении вверх сначала должен срабатывать ML2, затем ML1. После проезда магнита точной остановки должен пропадать сигнал с ML2, затем ML1. При движении вниз алгоритм включениявыключения сигналов полностью противоположный), а также проверьте местоположение и правильность расположения магнитов точной остановки.

**На заметку**: Данная ошибка является «постоянной», такой тип ошибок необходимо удалить в системных настройках через сервис тул Arem (Пункт в меню «Удалить постоянную ошибку»).

**31 - Дверь (-и) не могут закрыться:** Если на дверной контроллер поступает команда на закрытие дверей (K3A – для стороны дверей А/K3B – для стороны дверей В) и команда на блокировку дверей кабины, но нет сигнала с 140 (Контакт ДК) входа по прошествию некоторого времени – двери пойдут на повторный цикл открытия-закрытия.

Количество попыток закрытия устанавливается в параметре «(P0033) Попыток закрытия». По истечению данного количества попыток в отсутствии сигнала со 140-го входа появляется данная ошибка.

Количество времени ожидания закрытия устанавливается в параметре «(P0017/P0050) Дверь-A/B нормальное время закрытия» плюс 5 секунд.

(Если в параметре «(Р0013/Р0020) ВКО-ВКЗ Дверь А/B» выбрано значение «Установлены», время ожидания в 5 секунд отсчитывается после включения ВКЗ).

Возможные решения проблемы:

Слишком маленькое значение в параметрах (P0013/P0020). Установить большее значение.

- Если двери кабины закрыты, но нет сигнала от (140) входа проверить контакт дверей кабины.

- Вход команды закрытия дверного контроллера должен быть подсоединен на выход разъема (LIR). Не допускается использовать выход (LIR) как сигнал открытия дверей.

**32 - Дверь(-и) не могут открыться:** Данная ошибка появляется, когда контроллер получает команду на открытие дверей, но в течение времени параметра «время открытие дверей» не происходит разрыва цепи безопасности (120-130-140). Возможно, время открытия дверей слишком маленькое, попробуйте в соответствующем параметре увеличить это значение. Проверьте соединения и состояние реле открытия дверей на плате шкафа управления на крыше кабины. В параметре. При отсутствии ВКО-ВКЗ, в соответствующих параметрах выберите пункт «ВКО-ВКЗ – не установлены».

**33 - Дверь(-и) не могут закрыться:** Если данная ошибка появляется в режиме инспекции, проверьте что тип управления лифтом в параметрах выбран как «Только режим инспекции». Если данная ошибка появляется в нормальном режиме работы, проверьте соединения сигналов 137-140.

#### **34 - Отсутствует 130 (Контакт ДШ) сигнал при наличии 140 (Контакт ДК). Проверить**

**цепь безопасности:** Данная ошибка появляется при наличии 140 сигнала (контакт ДК), но отсутствии сигнала со 130 (контакт ДШ). (Исключение – наличие платы DBR которая закорачивает контакт двери кабины). Данная ошибка не появляется при активном тесте UCM.

- Проверьте соединения контактов дверей шахты и регулировку зазоров.

**35 - Разрыв цепи безопасности (120 – Сигнал цепи безопасности):** Данная ошибка появляется если параметр «(Р0795) Действие при разрыве 120» установлено на значение «Блокировать лифт» и блокировка пропала в нормальном режиме работы лифта.

- Проверьте контакты цепи безопасности кабины.

#### **36 - Ошибка абсолютного энкодера (Elgo LIMAX):** Данная ошибка появляется когда:

- Неверно установлены параметры абсолютного энкодера (P1041).
- Ошибка передачи данных между ARCODE и Elgo LIMAX (проверить шлейф и разъемы).
- LIMAX докладывает о превышении скорости движения кабины, UCM, неверное направление движения
- и перепроход концевых датчиков (в нормальном и инспекционном режимах) («Ошибка»)
- LIMAX выдает внутреннюю ошибку. (Код неисправности «Дефект»)

При использовании LIMAX33RED + SAFEBOX или LIMAX33CP, после появления 36 ошибки, проверьте экран «Статус LIMAX» в меню Info.

Статус соединения между ARCODE-ARLIM-LIMAX можно увидеть на экране «Статус LIMAX» (Плата ARLIM обеспечивает передачу данных между ARCODE и LIMAX)

Если выдается «ошибка», на экране «Статус LIMAX» внимательно посмотрите какой из red box активен. Если выдается «дефект», см. руководство по Elgo, коды ошибок.

**37 - Разрыв 140 (контакт ДК) во время движения**: Данная ошибка появляется когда пропадает сигнал (140) во время движения кабины.

- Проверить контакты дверей кабины, внимательно проверить возможное постороннее механическое воздействие на контакты дверей кабины.

**38 - Ошибка местоположения по энкодеру**: Данная ошибка появляется, когда в нормальном режиме работы лифт проходит точную остановку по магниту, но, согласно записанным значениям энкодера там не должно быть точной остановки. Погрешность, при которой возможно данное отклонение действующего (по магнитам) от записанного (по энкодеру) значений составляет 15 см.

- Проверьте место установки энкодера на двигателе (наличие вибраций, люфты, биения и прочих причин, которые могут повлиять на работу энкодера).

- Проверьте не изменилось ли местоположение магнитов точной остановки по шахте.

- Проверьте правильность получения сигналов от датчиков точной остановки.

#### **39 - Не обнаружен магнит точной остановки:**

Данная ошибка появляется в случае если кабина находится в районе точной остановки ( $\pm 3$  см), но нет сигналов от датчиков ML1/ML2.

- Проверьте зазор между датчиками точной остановки (ML1/ML2) и магнитом точной остановки.

- Проверьте место установки энкодера на двигателе (наличие вибраций, люфты, биения и прочих причин, которые могут повлиять на работу энкодера).

**40 - Активен сигнал датчика землетрясения (DEP):** Активен сигнал датчика землетрясения (DEP)

**На заметку**: Данная ошибка является «постоянной», такой тип ошибок необходимо удалить в системных настройках через сервис тул Arem (Пункт в меню «Удалить постоянную ошибку»).

**41 - Отсутствие 817 сигнала**: В нормальном режиме работы, если кабина находится на 15 см ниже 817 магнита (исходя из расчета по энкодеру), но при этом сигнал 817 до сих пор активен – появляется данная ошибка.

**На заметку**: Данная ошибка является «постоянной», такой тип ошибок необходимо удалить в системных настройках через сервис тул Arem (Пункт в меню «Удалить постоянную ошибку»).

**42 - Наличие 817 сигнала:** В нормальном режиме работы, если кабина находится на 35 см выше 817 магнита (исходя из расчета по энкодеру), но при этом сигнал 817 до сих пор НЕактивен – появляется данная ошибка.

**На заметку**: Данная ошибка является «постоянной», такой тип ошибок необходимо удалить в системных настройках через сервис тул Arem (Пункт в меню «Удалить постоянную ошибку»).

**43 - Отсутствие 818 сигнала:** В нормальном режиме работы, если кабина находится на 15 см выше 818 магнита (исходя из расчета по энкодеру), но при этом 818 сигнал активен – появляется данная ошибка.

**На заметку**: Данная ошибка является «постоянной», такой тип ошибок необходимо удалить в системных настройках через сервис тул Arem (Пункт в меню «Удалить постоянную ошибку»).

**44 - Наличие 818 сигнала:** В нормальном режиме работы, если кабина находится на 35 см ниже 818 магнита (исходя из расчета по энкодеру), но при этом сигнал 818 до сих пор НЕактивен – появляется данная ошибка.

**На заметку**: Данная ошибка является «постоянной», такой тип ошибок необходимо удалить в системных настройках через сервис тул Arem (Пункт в меню «Удалить постоянную ошибку»).

**45 - Неисправность ВКО-ВКЗ:** Если в параметрах Р0013 и/или Р0020 установлены значения «Установлены», а по факту ВКО-ВКЗ отсутствует, возникает данная ошибка.

- Поменять значение параметра на «Не установлены».

**47 - Перегрев тормозного резистора:** Для тормозного резистора Arcode самостоятельно высчитывает температурный порог основываясь на данных о напряжении постоянного тока, подаваемого на тормозной резистор. Если значение напряжения превышает заданное значение – появляется данная ошибка.

**48 - Перегрев радиатора:** Температура радиатора, находящегося внутри устройства отслеживается температурным датчиком. Данная ошибка появляется в случае превышения значения температуры установленного в параметре «(Р0774) Температурный порог радиатора».

- Проверить работоспособность вентилятора внутри устройства, заменить в случае его неисправности.

**49 - Активен сигнал внешней ошибки (XER1):** Данная ошибка появляется, когда активен вход (XER1). Контроллер возобновит работу по прошествию 5 секунд после деактивации сигнала.

**50 - Активен сигнал внешней ошибки (XER2):** Данная ошибка появляется, когда активен вход (XER2). Контроллер возобновит работу по прошествию 5 секунд после деактивации сигнала.

**51 - Активен внешний блокирующий сигнал (XBL1):** Данная ошибка появляется, когда активен вход (XBL1). Контроллер возобновит работу по прошествию 5 секунд после деактивации сигнала.

**52 - Активен внешний блокирующий сигнал (XBL2):** Данная ошибка появляется, когда активен вход (XBL2). Контроллер возобновит работу по прошествию 5 секунд после деактивации сигнала.

**53 - Неправильное направление вращения по энкодеру:** Неправильное направление вращения по энкодеру. Измените направление вращения в настройках, после изменения настройки выполните автонастройку двигателя.

**54 - OGD Ошибка:** Ошибка появляется при слишком большом значении противоотката. Попробуйте уменьшить значения противоотката в соответствующих параметрах.

**55 - Разомкнулся пускатель:** Пропал сигнал (EN) во время работы двигателя.

- Проверить цепь безопасности.
- Проверить соединения сигнала EN.
- Проверить основные пускатели на механическое заедание и проверить соединения блок-контактов.

**56 - Одновременное отсутствие сигналов 817 и 818:** Данная ошибка появляется при одновременном отсутствии 817 и 818 сигналов. Это утверждение исключает данную ошибку для лифта с 2-мя остановками.

- Проверьте датчики и соединения датчиков 817 и 818.

- Если используются электронные дачтики, проверить их питание.

- Если используются механические или герконовые выключатели: Внимательно проверить зазоры и срабатывание датчиков в режиме ревизии.

**57 - Несбалансированные токи двигателя:** Данная ошибка появляется при отсутствии одной из фаз двигателя. Проверьте пускатели KPA и KPB. Фазы двигателя могут быть подключены напрямую (при наличии

шунтирующих пускателей) к выходам ARCODE. Если проблема не решается, возможно неисправны обмотки двигателя.

**58 - Ошибка датчиков компенсации тока:** Неверные значения датчиков тока. Ошибка в аппаратной части. Свяжитесь с технической поддержкой Arkel.

**59 - Кабина движется в неверном направлении:** Данная ошибка появляется если:

- 1. 817 сигнал меняется с активного на неактивный при движении кабины вверх.
- 2. 818 сигнал меняется с активного на неактивный при движении кабины вниз.

- Проверьте правильность направления движения кабины.

- Проверьте соединения/датчик 817, если ошибка появляется при движении вверх.

- Проверьте соединения/датчик 818, если ошибка появляется при движении вниз.

**60 - Ошибка платы DBR:** Ошибка, вызванная неисправностью платы DBR (плата деблокировки ДК).

- Неисправность платы DBR.

- Помехи в сигналах ML1, ML2.

**61 - Исключение UDI:** Ошибка CPU. Свяжитесь с технической поддержкой ARKEL.

**62 - Исключение сверхпотока:** Ошибка CPU. Свяжитесь с технической поддержкой ARKEL.

**63 - Watchdog timeout**: Ошибка CPU. Свяжитесь с технической поддержкой ARKEL.

**65 - Ошибка соединения DFC:** Если в параметре Р0129 выбран пункт «Совместим с EN81-20», но при этом плата DFC не подключена или не обновлена до текущей версии, ARCODE выдает данную ошибку. Проверьте соединения платы DFC. Проверьте обновлена ли прошивка платы DFC.

**66 - Ошибка платы DFC или дверных контактов:** В соответствии со стандартом EN81-20, контроллер должен отслеживать положение всех дверных контактов во время открытия, для предотвращения наличия перемычки. Если плата DFC получила сигнал во время выполнения испытания, появляется данная ошибка. Проверьте тип дверей и контакты цепи безопасности. Также проверьте правильность последовательности сигналов в соответствии с таблицой, приведенной ниже:

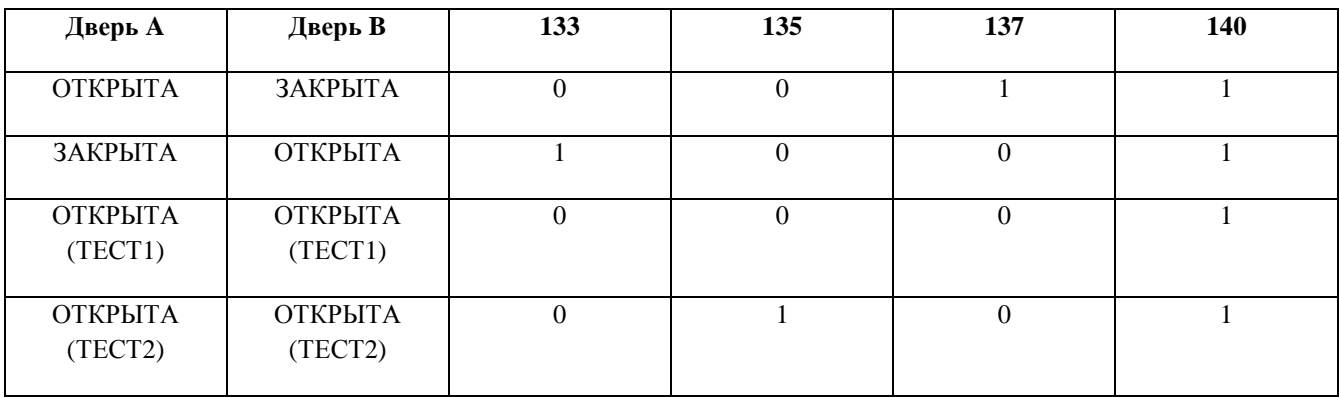

Если 2 двери открываются одновременно, выполняются и оба теста. Если результаты теста не соответствуют приведенным в таблице выше, ARCODE выдает ошибку.

**71- Не найден лицензионный ключ (dongle – электронный ключ):** Данная ошибка появляется когда в параметре «(P0839) версия ARCODE» выбраны пункты либо «Arcode Midline», либо «Arcode Highline», но не был введен электронный ключ продукта.

**-** Свяжитесь с технической поддержкой Arkel для получения электронного ключа.

#### **72 - Ограниченное использование:** Данная ошибка появляется в следующих случаях:

Если в параметре «(P0839) версия ARCODE» выбран пункт «Arcode Basic» и одно или несколько из этих утверждений ВЕРНО(-ы):

- «(Р0002) Количество этажей» превышает 16.

- «(Р0135) Маскимальная скорость движения» превышает 1,6 м/с.

- Количество контроллеров объединенных в групповую работу больше 2.

- В параметре «(Р0842) Активация режима управления при пожаре (Фаза-2)» выбран пункт «Да».

- В параметре «(Р0890) Функция приоритета обслуживания» выбран пункт «Включен».

- В параметре «(Р0942) Метод выбора парковочного этажа» выбран любой пункт кроме «Фиксированный парковочный этаж».

Если в параметре «(Р0839) версия ARCODE» выбран пункт «Arcode Midline» и одно или несколько из этих утверждений ВЕРНО(-ы):

- «(Р0002) Количество этажей» превышает 24.

- «(Р0135) Максимальная скорость движения» превышает 2,5 м/с.

- Количество контроллеров объединненых в групповую работу больше 4.

Возможные решения проблемы:

Выберите соответствующий класс в параметре (Р0839).

**73 - Сигнал проникновения в шахту:** Данная ошибка появляется при срабатывании одного из микровыключателей сигнала проникновения в шахту (SPR\*), в случае когда дверь шахты открыта не на том этаже где находится кабина лифта.

**На заметку**: Данная ошибка является «постоянной», такой тип ошибок необходимо удалить в системных настройках через сервис тул Arem (Пункт в меню «Удалить постоянную ошибку»).

**74 - Не найдены углы смещения энкодера**: Ошибка типична только для инкрементального энкодера, устанавливаемого на безредукторный двигатель. Проверьте проводку энкодера в соответствии с электрической схемой подключения. Если в качестве энкодера используется абсолютный энкодер, тогда проверьте его настройки.

**75 - Ошибка обратной связи CML:** Ошибка может возникнуть, когда для решения проблемы UCM

(непроизвольное движение кабины) используется специальное тормозное устройство (тормозная катушка) CML, находящееся под кабиной. Принцип работы следующий: В момент перед самым началом движения на катушку подается питание для растормаживания кабины, а во время остановки кабины, наоборот, подача питания на катушку пропадает.

Высокий уровень сигнала входа CML появляется, когда кабина неподвижна, низкий уровень сигнала, когда кабина начинает движение. Если данный вход не используется, необходимо выключить мониторинг CML в настройках.

Настройки защиты и мониторинга--> Защита и мониторинг шахты/кабины--> Мониторинг блокировочного устройства кабины (CML): Выкл.

**76 - Активен выключатель сброса защиты шахты:** IfДанная ошибка появляется, когда вход выключателя сброса защиты шахты (DOMRS) (Используется в стандарте EN81-21) активен на протяжении более 60-ти секунд. Данный вход должен быть активным во время сброса и неактивен после сброса.

**79 - Превышение номинального тока двигателя:** Данная ошибка появляется, когда ток двигателя превышает значение, установленное в параметре «(Р0159) Номинальный ток двигателя».

- **-** Проверьте параметры двигателя
- Проверьте загрузку противовеса
- Убедитесь, что вы используете нужный класс ARCODE по мощности
- Проверьте не зажимает и кабину/противовес по шахте.

**80 - Предельное значение тока двигателя:** Ток двигателя превышает значения, установленные в параметра «(Р0159) Номинальный ток двигателя» и «(Р0429) Предельный сверхток двигателя» на протяжении 6 секунд.

- **-** Проверьте параметры двигателя
- Проверьте загрузку противовеса
- Убедитесь, что вы используете нужный класс ARCODE по мощности
- Проверьте не зажимает и кабину/противовес по шахте.

**81 - Ошибка идентификации лифта в групповой работе:** Как минимум два контроллера имеют одинаковый ID в групповой работе – смотри параметр «(Р0086) ID Групповой работы». Присвоить контроллерам разные (уникальные) ID, поменяв значения в параметре (P0086).

**82 - Количество остановок для всех лифтов, находящихся в групповой работе должно быть одинаковым:** Для каждого лифта в параметре "(P0002) Количество этажей" должно быть одинаковое значение. В противном случае появляется данная ошибка.

**83 - Нет возможности разблокировки APRE:** Данная ошибка появляется если в параметре «(Р0788) мониторинг APRE» выбран пункт «On», но вход (APRI) остается неактивным в течение 3 секунд после размыкания тормозов.

**На заметку**: Данная ошибка является «постоянной», такой тип ошибок необходимо удалить в системных настройках через сервис тул Arem (Пункт в меню «Удалить постоянную ошибку»).

Проверить систему APRE.

**84 - Нет возможности блокировки APRE:** Данная ошибка повляется если в параметре «(Р0788) мониторинг APRE» выбран пункт «On», вход (APRI) активен, но при этом активны сигналы (RP) и (APRO).

Также дання ошибка появляется с задержкой устанавливаемой параметром «(Р0804) Время блокировки ограничителя скорости»

**На заметку**: Данная ошибка является «постоянной», такой тип ошибок необходимо удалить в системных настройках через сервис тул Arem (Пункт в меню «Удалить постоянную ошибку»).

Проверить систему APRE.

**85 - Ошибка передачи данных энкодера:** Данная ошибка появляется, когда в параметре «(P0868) Тип энкодера» выбран пункт «Инкрементальный энкодер» и угол корректировки сигнала передачи превышает 120 градусов.

- Проверьте соединения энкодера

- Проверьте место установки энкодера на двигателе (наличие вибраций, люфты, биения и прочих причин, которые могут повлиять на работу энкодера).

- Проверьте правильность передачи данных по Z-каналу.

**86 - Обнаружение UCM:** При открытых дверях (нет сигнала 130 или 140), цепь безопасности закорочена платой DBR, но нет сигнала от одного из датчиков ML1-ML2 (Кабина вне зоны точной остановки).

**На заметку**: Данная ошибка является «постоянной», такой тип ошибок необходимо удалить в системных настройках через сервис тул Arem (Пункт в меню «Удалить постоянную ошибку»).

#### **87 - Кабина находится вне зоны выравнивания:**

Данная ошибка появляется если:

- В параметре «(Р0075) Функция выравнивания» установлен пункт «141-142 сигналы» и оба эти сигнала неактивны.

- В параметре «(Р0075) Функция выравнивания» установлен пункт «Liftsense» и дистанция выравнивания превышает 7 см.

**88 - Превышение скорости выравнивания:** Данная ошибка появляется если скорость движения кабины на скорости выравнивания превышает значение, установленное в параметре «(Р0814) Максимальная скорость выравнивания».

**89 - Нет возможности удержания кабины при старте:** Данная ошибка появляется если вал двигателя проворачивается более чем на четверть оборота при включенной настройке противоотката. - Настроить ПИД-коэффициэнты противоотката кабины (KP и KD).

**90 - Превышение скорости в режиме предварительного открытия дверей:** Данная ошибка появляется, когда скорость движения кабины превышает значение, установленное в параметре «(Р0813) Превышение скорости движения в режиме предварительного открытия».

**91 - Слишком высокая шахта**: Ошибка появляется если неправильно была обучена шахта во время процесса изучения. Также, ошибка появляется если превышена скорость вращения двигателя или неправильно записан магнит зоны точной остановки или неправильно выставлены значения параметров лины магнитов или расстояния между магнитами.

**92 - Ошибка отслеживания положения**: Especially error rates incremental encoders which are used with KONE motorsa re too high. If the error rates are higher than expected ARCODE gives that error. If that error is gotten standard gearless motor with absolute encodr position tracking parameter may be disabled. "Pos. Tracking error

sensitivity:  $(P1085)$ = off".

**93 - Превышено контрольное время технического обслуживания (ТО):** Данная ошибка появляется когда срабатывает таймер, устанавливаемый в параметре «(Р1006)». Контроллер переводит лифт в режим «вышел из сервиса», до тех пор, пока не установить новое время в параметре «(Р1006)». Для того, чтобы параметр «Р1006» был активен, сперва необходимо в параметре «(Р1005)» установить значение «On».

**94 - Сгорел предохранитель освещения кабины:** Данная ошибка появляется, когда отсутствует питание на входе 1 (220В) платы IBC (плата кабины), а в параметре «(Р0799) При отсутствии света в кабине» выбран пункт «Только инспекция».

**95 - Включен режим ручной эвакуации (Выключатель SEV):** В параметре «(P0810) Инструменты для тестовых испытаний» выбран пункт «Off» и активен сигнал (МЕМ). Данная ошибка является нормой если включен режим ручной эвакуации. В остальных случаях проверить выключатель SEV и соединения выключателя.

**96 - Неисправность ИБП (UPS) во время теста:** Выключение ИБП (UPS) во время тестового режима.

**На заметку**: Данная ошибка является «постоянной», такой тип ошибок необходимо удалить в системных настройках через сервис тул Arem (Пункт в меню «Удалить постоянную ошибку»).

**97 - Достигнут предел смены направлений движения:** Значение параметра «(P0964) Счетчик смены направления движений» является отличным от нуля и счетчик достиг этого установленного значения.

**На заметку**: Данная ошибка является «постоянной», такой тип ошибок необходимо удалить в системных настройках через сервис тул Arem (Пункт в меню «Удалить постоянную ошибку»).

Данная функция используется для отслеживания срока службы тяговых канатов. После замены канатов, следует установить новое значение в параметре «Р0964».

**98 – Одно из «важных» устройств отключено:** Данная ошибка появляется, если отключилось одно из «важных» устройств (Время срабатывания данной ошибки может достигать 20 секунд). К примеру: Вход фотореверса (FSLA) назначен на один из программируемых входов платы IBC-S, и возникла неполадка, связанная с соединением этого устройства. В таком случае контроллер выдает ошибку. «Важные» входы в перечне программируемых входов выделены красным цветом.

Данная ошибка добавлена для удовлетворения требованиям стандарта EN81-20. Для того чтобы эта ошибка не возникала в процессе монтажа устройства, переведите контроллер в режим «Только инспекция».

**99 - Ошибка коррекции проскальзывания канатов:** ARCODE выдает ошибку если активен параметр (Р1033) и превышена максимальная длина проскальзывания канатов (100см). Необходимо уменьшить проскальзывание канатов.

#### **100 - Внешняя постоянная ошибка-1 (Исключение/инспекция с крыши кабины,**

**инспекция с МП):** Когда активен сигнал «(XPE1) Внешняя постоянная ошибка-1» появляется данная ошибка. При возникновении данной ошибки лифт может продолжать работу в режиме инспекции.

**На заметку**: Данная ошибка является «постоянной», такой тип ошибок необходимо удалить в системных настройках через сервис тул Arem (Пункт в меню «Удалить постоянную ошибку»).

#### **101 - Ошибка соединения на разъеме инспекции с крыши кабины/инспекции МП:** W

При повороте переключателя ревизии, происходит размыкание цепи безопасности (120) (до тех пор, пока Вы не нажмете кнопку направления движения на пульте ревизии).

Если в течение 0,5 секунд при включении на пульте режима ревизии не произошло размыкания цепи безопасности, появляется данная ошибка.

- Проверьте соединения на разъемах пульта ревизии. Убедитесь в том, что при переключении в режим ревизии, размыкается цепь безопасности (пропадает 120 сигнал).